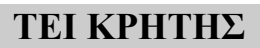

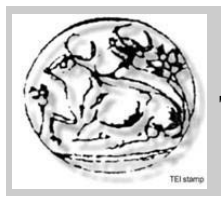

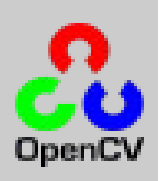

**T.E.I KΡΗΤΗΣ Σχολή Τεχνολογικών Εφαρμογών Τμήμα Εφαρμοσμένης Πληροφορικής και Πόλυμέσων**

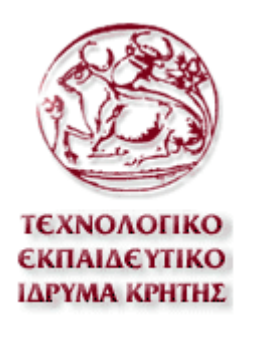

# **Πτυχιακή Εργασία**

*Ανάλυση Εικόνας με χρήση του OpenCV*

**Εισηγητής: Παπαδουράκης Γεώργιος**

**Σπουδαστής: Κιόσης Αθανάσιος 901**

**Ημερομηνία: 23/02/2009**

Σελίδα 1

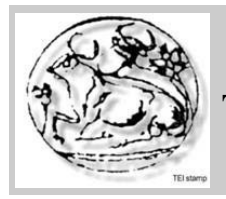

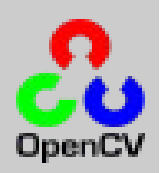

### Περιεχόμενα:

- 1. Εισαγωγή
	- 1.1 Σκοπός της Πτυχιακής
- 2. ΟpenCV
	- 2.1 Εισαγωγή στην OpenCV
- 3.Δημιυργία Προγράμματος
	- 3.1 Εισαγωγή
	- 3.2 Άνοιγμα και δημιουργία μιας εικόνας
	- 3.3 Κατωφλιοποίηση μια εικόνας
	- 3.4 Εισαγωγή μιας ακολουθίας από εικόνες
	- 3.5 Υπολογισμός περιμέτρου
	- 3.6 Εντοπισμός του κέντρου
	- 3.7 Υπολογισμός ακτίνας
	- 3.8 Εκτύπωση των αποτελεσμάτων
	- 3.9 Τελικά βήματα
	- $\bullet$  3.10 Step 9
	- 3.11 Conclusions

### 4.Βιβλιογραφία

5. Παράρτημα

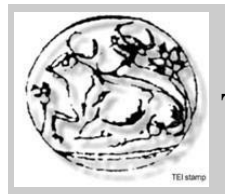

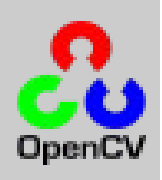

### **1. Εισαγωγή**

1.1 Σκοπός της Πτυχιακής

Ο σκοπός αυτής της πτυχιακής είναι η ανάλυση,η επεξεργασία και η εξαγωγή συμπερασμάτων σε εικόνες,με την βοήθεια της βιβλιοθήκης OpenCV που χρησιμοποιεί η γλώσσα προγραμματισμού C++. Με την χρήση της OpenCV θα δημιουργηθεί ένα πρόγραμμα,το οποίο θα επεξεργάζεται κατάλληλα μία ή περισσότερες εικόνες κάθε φορά,με σκοπό την εξαγωγή σημαντικών πληροφοριών.Συγκεκριμένα θα κατασκευαστεί ένα πρόγραμμα το οποίο θα μπορεί να ανοίγει μια ακολουθία από εικόνες και θα εφαρμόζει σε αυτές διάφορους αλγορίθμους,όπως είναι η κατωφλιοποίηση,η εύρεση κέντρου,περιγράμματος και ακτίνας σε μια επιφάνεια.Οι εικόνες τις οποίες θα επεξεργάζεται το πρόγραμμα είναι εικόνες στροβίλων και είναι προιόν πειραμάτων. Συγκεκριμένα,στο μαθηματικό εργαστήριο του πανεπιστήμιου του La Rochelle της Γαλλίας γίνανε ορισμένα πειράματα με σκοπό την επεξεργασία και ανάλυση των στροβίλων που παράγουν τα κλιματιστικά συστήματα. Ορισμένα πειράματα έδειξαν ότι με την σωστή μελέτη και επεξεργασία των στροβίλων που παράγουν τα κλιματιστικά μπορούμε να επιτύχουμε καλύτερη θέρμανση ή ψύξη του χώρου,όπως βλέπουμε και στην παρακάτω εικόνα 1.1.

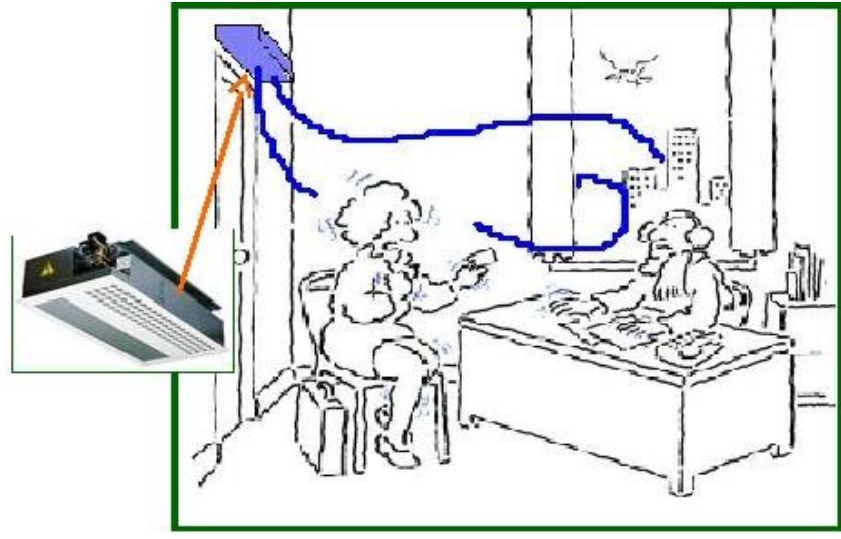

Εικόνα1.1

Γι'αυτό τον λόγο γίνανε φωτοραφίσεις (με την βοήθεια laser) των στροβίλων αυτών καθώς έβγαιναν από κλιματιστικά τα οποία είχαν πολλών διαφορετικών ειδών και μεγεθών στόμια.Οι φωτογραφίες αυτές απεικονίζουν τον στρόβιλο είτε σε οριζόντια είτε σε κάθετη μορφή.

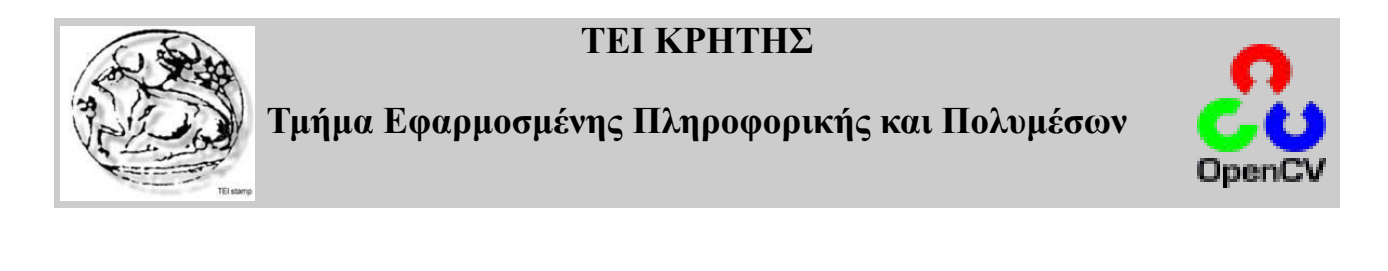

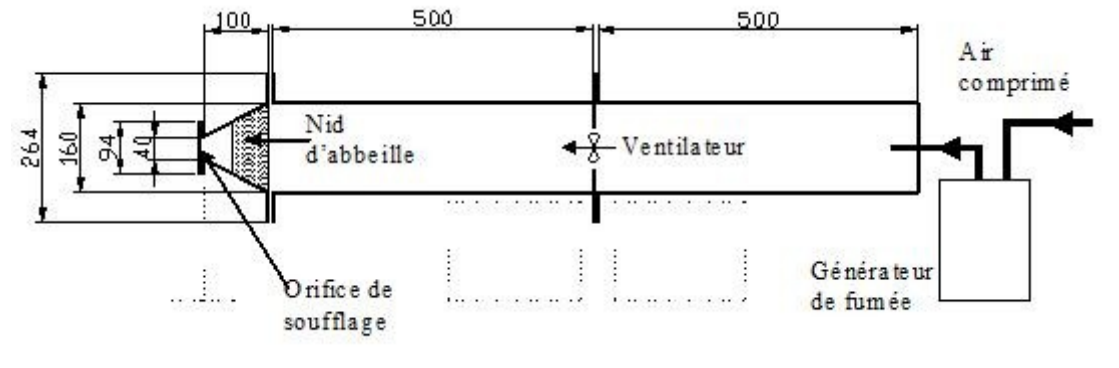

Εικόνα 1.2

Όπως βλέπουμε και στην παραπάνω εικόνα,ο αέρας βγαίνει από το στόμιο του κλιματιστικού,το οποίο μπορεί να έχει διαφορετικό μήκος,από 40-264 mm. Στο πρόγραμμα θα μελετηθούν οι στροβίλοι για μήκος 40 και 50mm.Τα στόμια είναι δύο ειδών,τα κυκλικά(εικόνα 1.3) και τα αυτά με στόμιο σε σχήμα σταυρού(εικόνα 1.4).

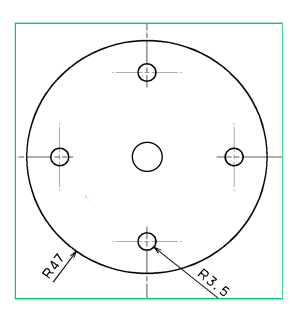

εικόνα 1.3 εικόνα 1.4

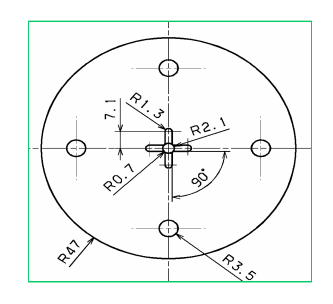

Στην περίπτωση που χρησιμοποιείται το κυκλικό στόμιο,ο αέρας που βγαίνει έχει την μορφή κυκλικού στροβίλου και φαίνεται στις παρακάτω εικόνες σε μορφή διαγράμματος αλλά και σε φωτογραφία (1.5 και 1.6).

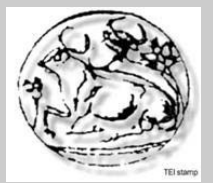

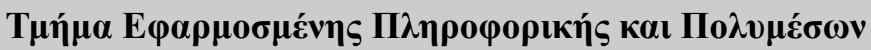

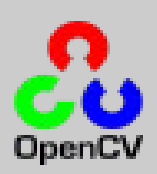

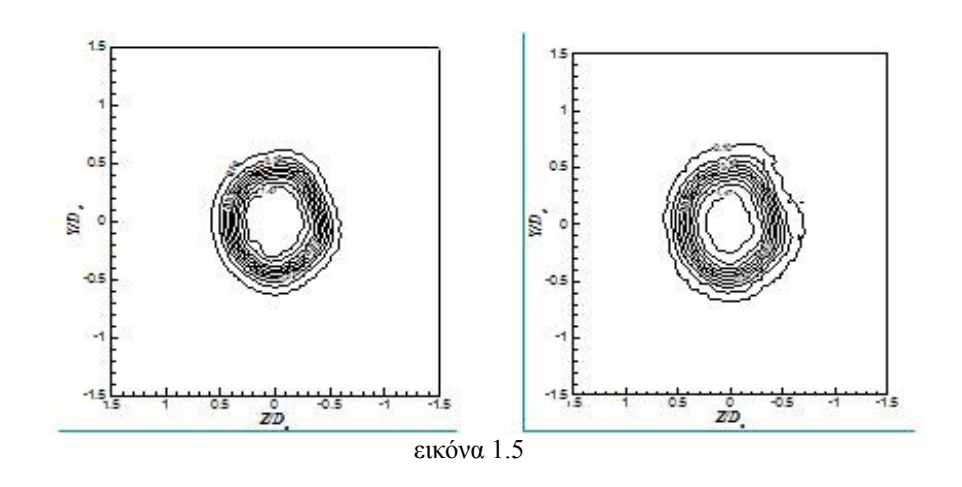

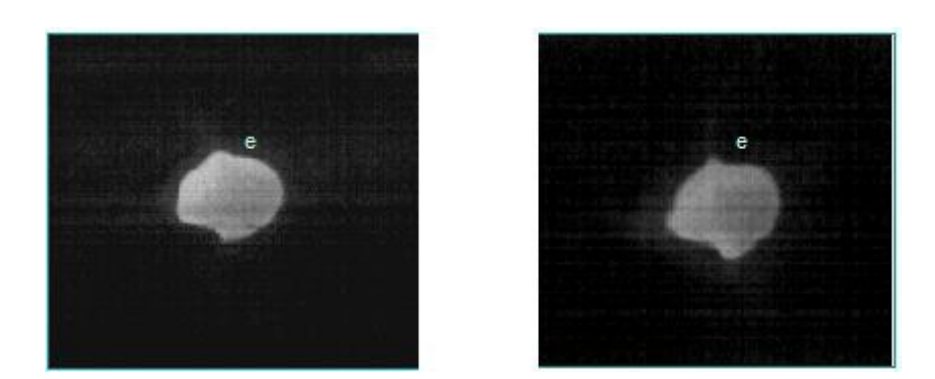

εικόνα 1.6

Στην περίπτωση που χρησιμοποιείται το στόμιο με σχήμα σταυρού,ο αέρας που βγαίνει έχει την μορφή μαργαριτοειδούς στροβίλου και φαίνεται στις παρακάτω εικόνες σε μορφή διαγράμματος αλλά και σε φωτογραφία (1.7 και 1.8).

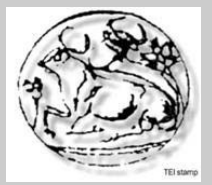

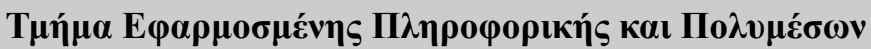

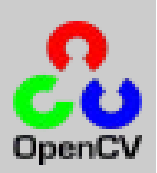

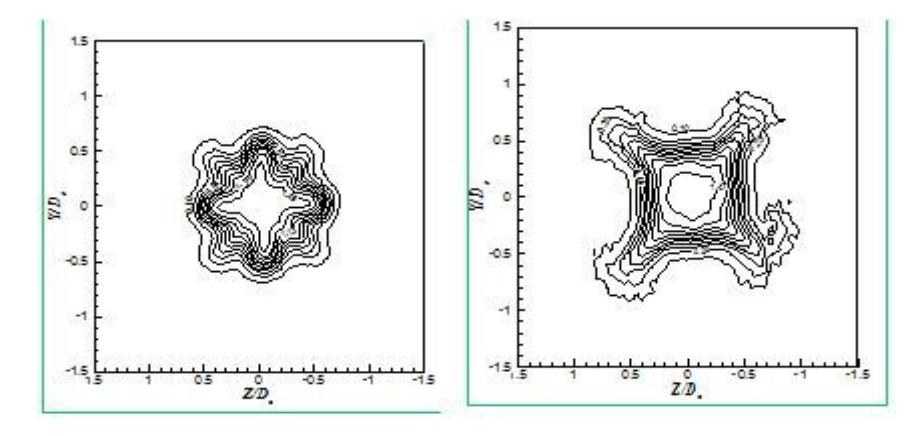

εικόνα 1.7

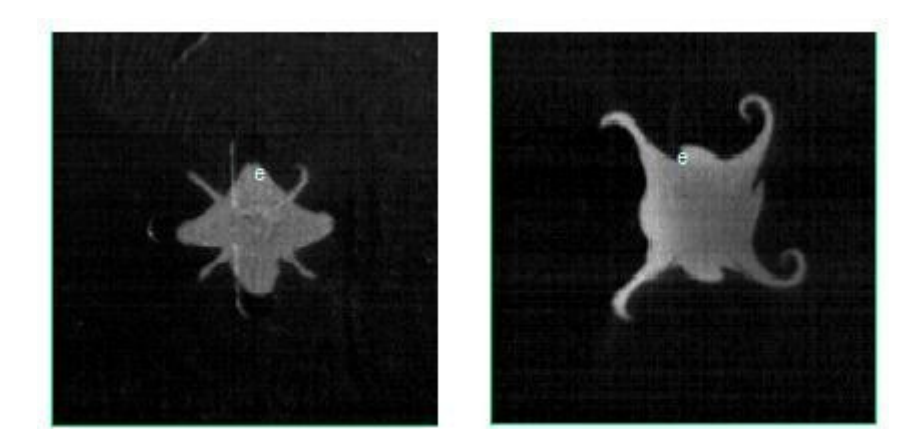

εικόνα 1.8

Επίσης υπάρχουν και οι φωτογραφίες στροβίλων σε κάθετη (εικόνα 1.9) και οριζόντια λήψη (εικόνα 1.10).

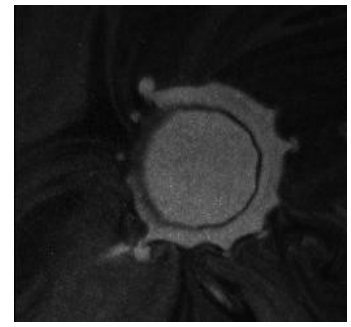

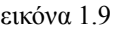

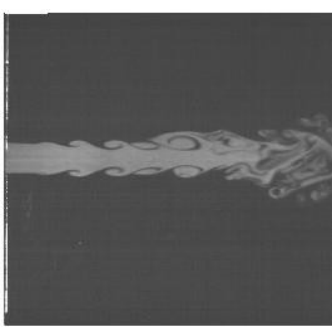

εικόνα 1.9 εικόνα 1.10

Σελίδα 6

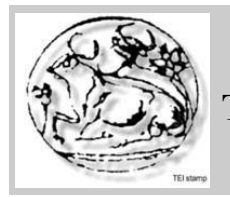

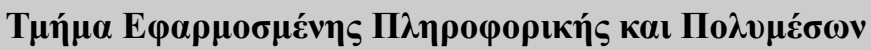

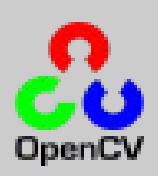

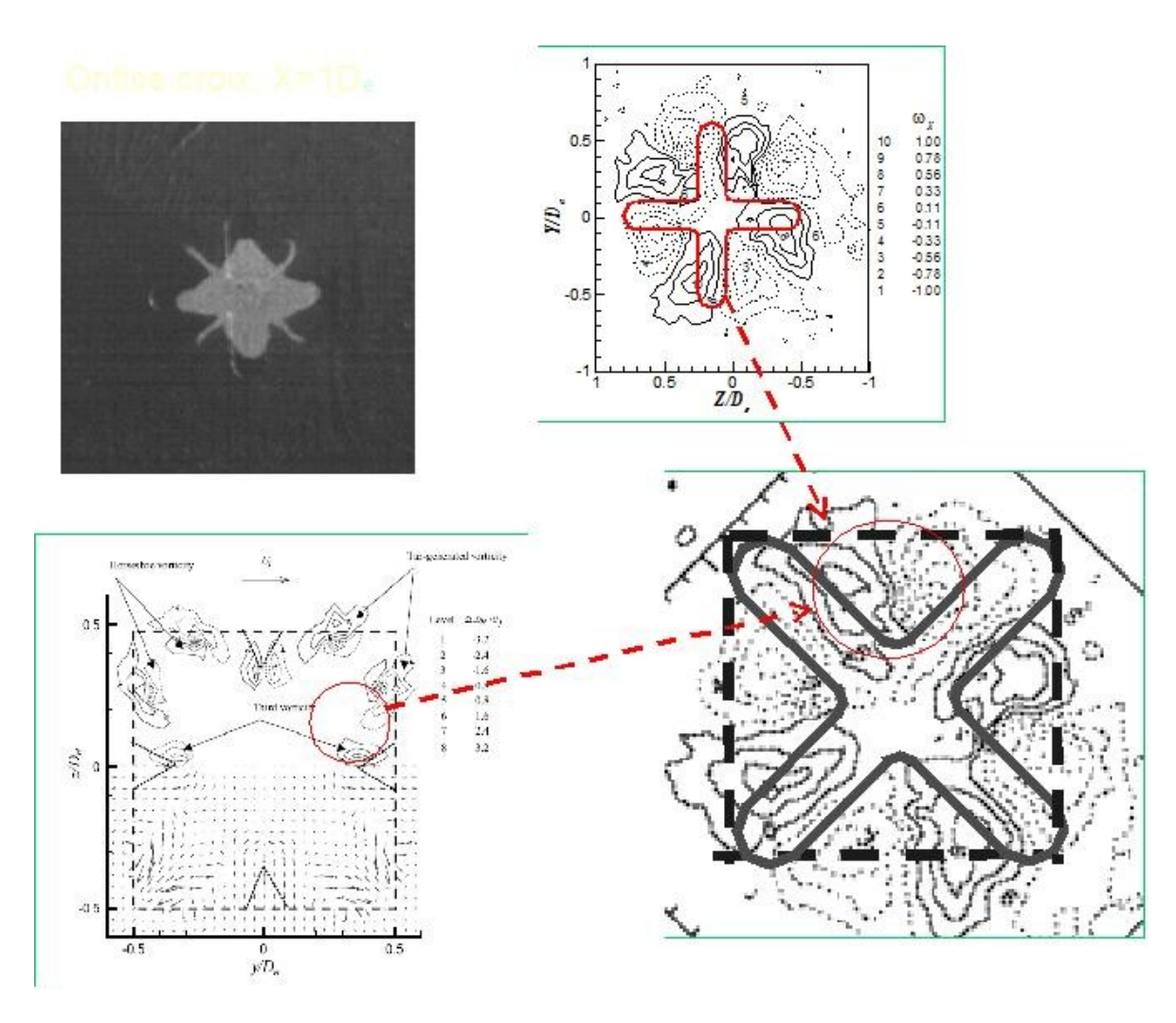

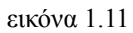

Στην παραπάνω εικόνα βλέπουμε τον τρόπο με τον οποίο δημιουργούντε οι στρόβιλοι γύρω απο το στόμιο του κλιματιστικού,στην συγκεκριμένη περίπτωση το στόμιο έχει σχήμα σταυρού.

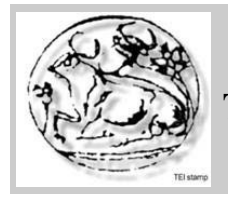

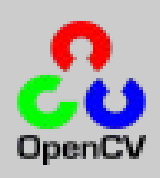

# **2.OpenCV**

Στο πρόγραμμα μας δημιουργήθηκε με την χρήση της C++ και της βιβλιοθήκης OpenCV, παρακάτω γίνεται αναφορά για την OpenCV.

2.1 Εισαγωγή στην OpenCV

Η OpenCV (Open Computer Vision) είναι μία υψηλού επιπέδου,βιβλιοθήκη τεχνητής όρασης,η αποία δημιουργήθηκε απο την Intel το 1999. Μετά απο κάποιες beta εκδόσεις που προυπήρξαν στο παρελθόν,η πρώτη έκδοση της OpenCV κυκλοφόρησε το 2006.Η βιβλιοθήκη αυτή είναι ανοιχτού κώδικα και είναι ελεύθερη για εκπαιδευτική αλλά και για εμπορική χρήση.Είναι γραμμένη κυρίως στην γλώσσα προγραμματισμού C και χρησιμοποιείται στις κυριότερες πλατφόρμες όπως Windows,Linux,Mac Os. Η OpenCV έχει ενσωματωμένους αλγορίθμους επεξεργασίας εικόνας και τεχνητής όρασης.

Μερικές απο τις εφαρμογές που καλύπτει η OpenCV είναι:

- Αναγνώρισης Προσώπου
- **•** Αναγνώρισης Χειρονομιών
- **·** Διεπαφής Χρήστη-Υπολογιστή
- **•** Κινητά Ρομπότ
- Αναγνώρισης και Ταυτοποίησης αντικειμένων

### Εγκατάσταση

Η βιβλιοθήκη αυτή μπορεί να βρεθεί και να κατεβαστεί απο τον παρακάτω σύνδεσμο: <http://opencvlibrary.sourceforge.net/>

και όταν κατεβαστέι απλά κάνουμε install το .exe αρχείο. Τα αρχεία αποθηκεύονται στα αρχεία εφαρμογών του σκληρού δίσκου και στην συνέχεια προσθέτουμε τις βιβλιοθήκες που χρειαζόμαστε στην C++. Παρακάτω θα δούμε βήμα βήμα τον τρόπο εγκατάστασης.

Aφού κάνουμε install το εκτελέσιμο αργείο της OpenCV, ανοίγουμε το πρόγραμμα της C++. Δημιουργούμε ένα καινούργιο project **File->New->Project** και στην συνέχεια επιλέγουμε **Win23 Console Project,**η παρακάτω εικόνα(2.1) θα μας βοηθήσει να το καταλάβουμε καλύτερα.

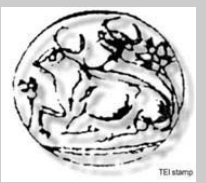

# **Τμήμα Εφαρμοσμένης Πληροφορικής και Πολυμέσων**

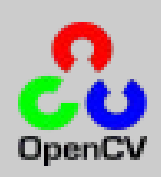

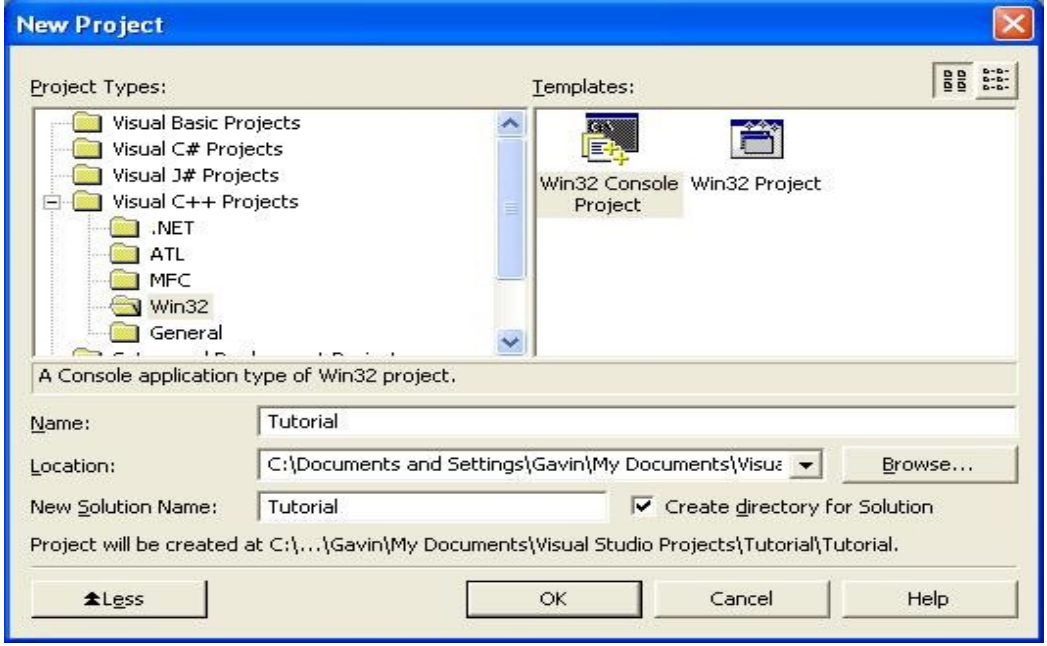

Εικόνα 2.1

Στην συνέχεια δημιουργούμε ένα άδειο project **Empty Project,** επιλέγοντας το κουτί κάτω απο το "application settings" όπως φαίνεται ξεκάθαρα στην παρακάτω εικόνα 2.2.

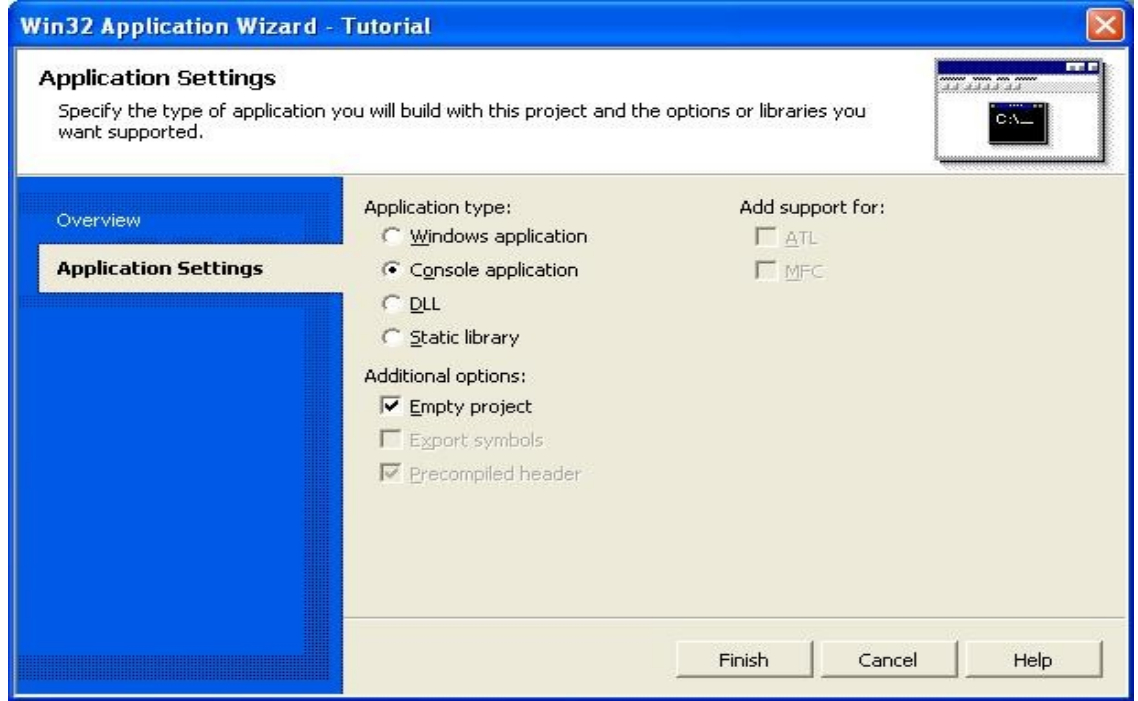

εικόνα 2.2

Σελίδα 9

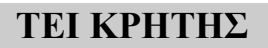

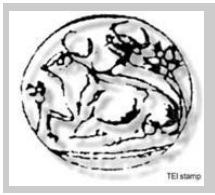

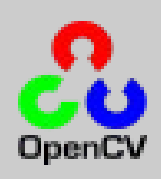

Στην συνέχεια κάνουμε δεξί click στο "**Source Files**" και στην συνέχεια κάνουμε **Add → Add new Item**(εικόνα 2.3). Μετά επιλέγουμε ένα αρχείο C++ και του δίνουμε ένα όνομα(εικόνα 2.4).

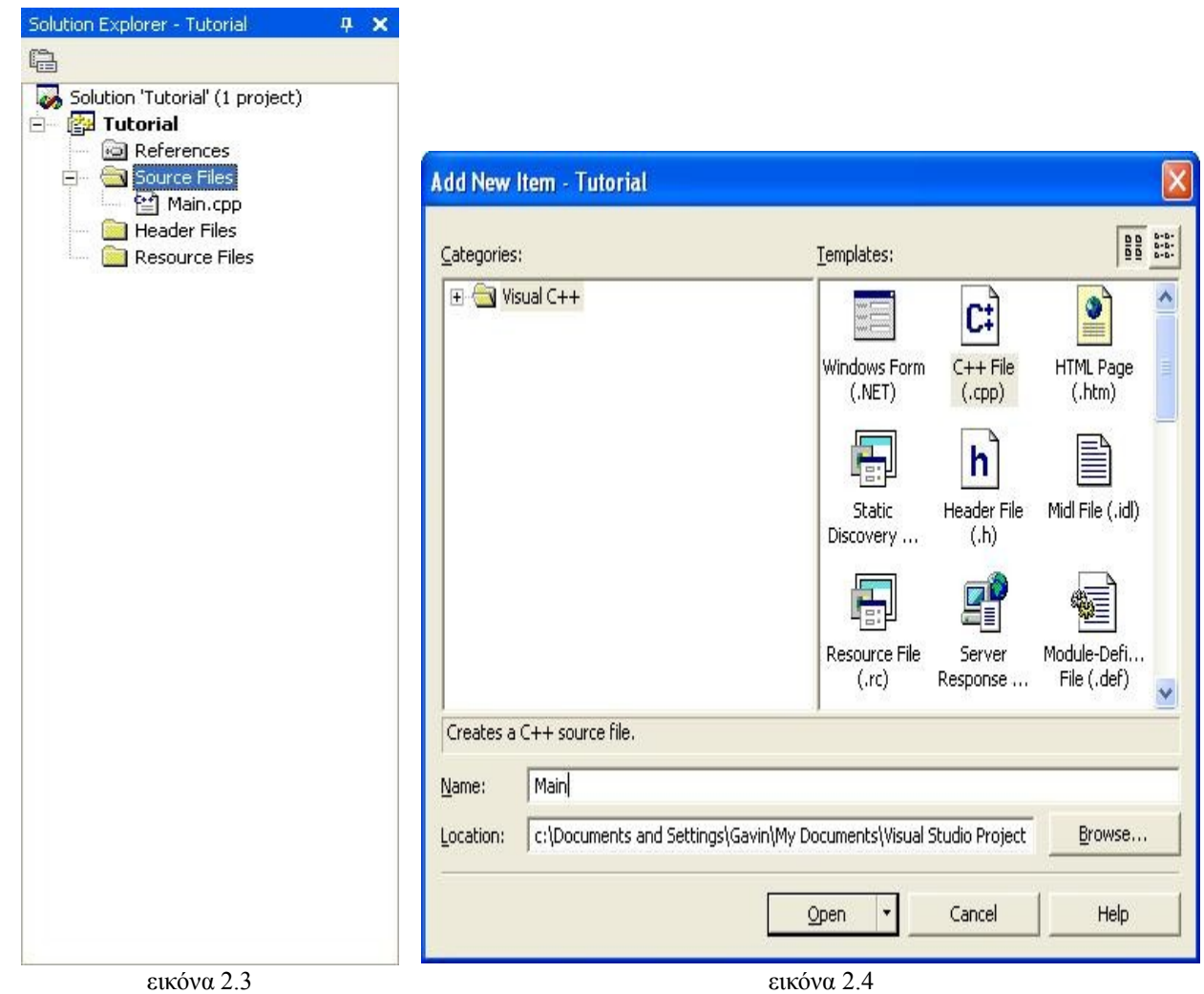

Μετά απο αυτό επιλέγουμε το **General** που βρίσκεται κάτω απο το tab C/C++ ,μετά επιλέγουμε το **Additional Include Directives** και στην συνέχεια προσθέτουμε ολόκληρο το path για κάθε φάκελο που περιέχει τα .h(headers) αρχεία του OpenCV.Στην παρακάτω εικόνα (2.5)φαίνεται αυτή η διαδικασία.

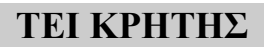

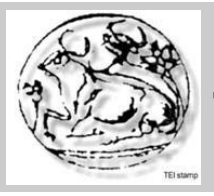

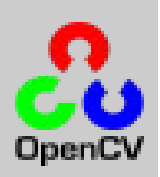

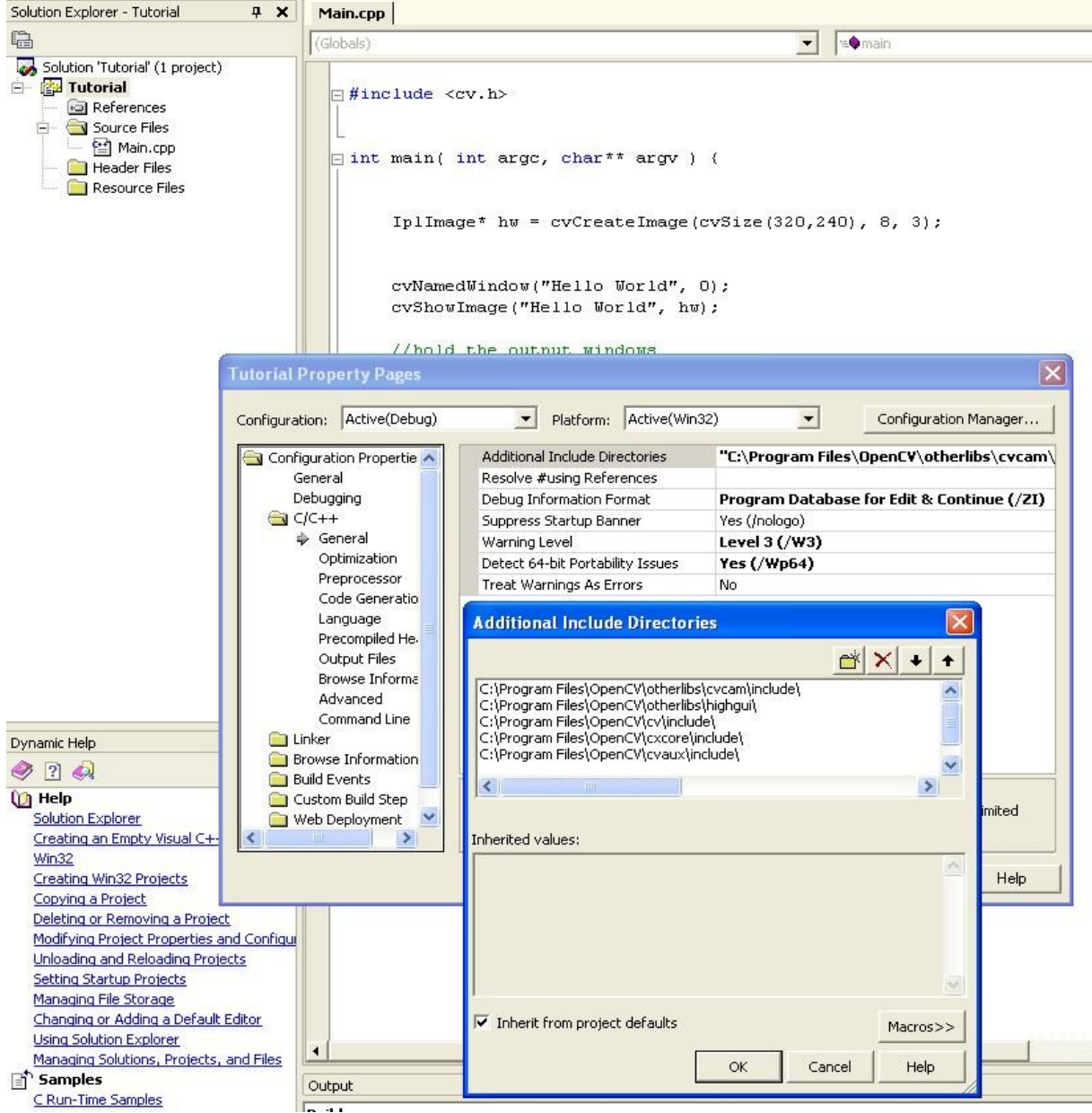

Εικόνα 2.5

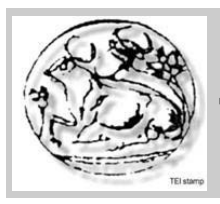

**Τμήμα Εφαρμοσμένης Πληροφορικής και Πολυμέσων**

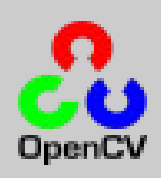

Στην συνέχεια κάτω από το tab Linker επιλέγουμε το **Input,** μετά επιλέγουμετο **Additional Dependencies** και προσθέτουμε όλα τα .lib αρχεία που χρειάζονται για την OpenCV όπως δείχνει η παρακάτω εικόνα 2.6 και τελειώσαμε.

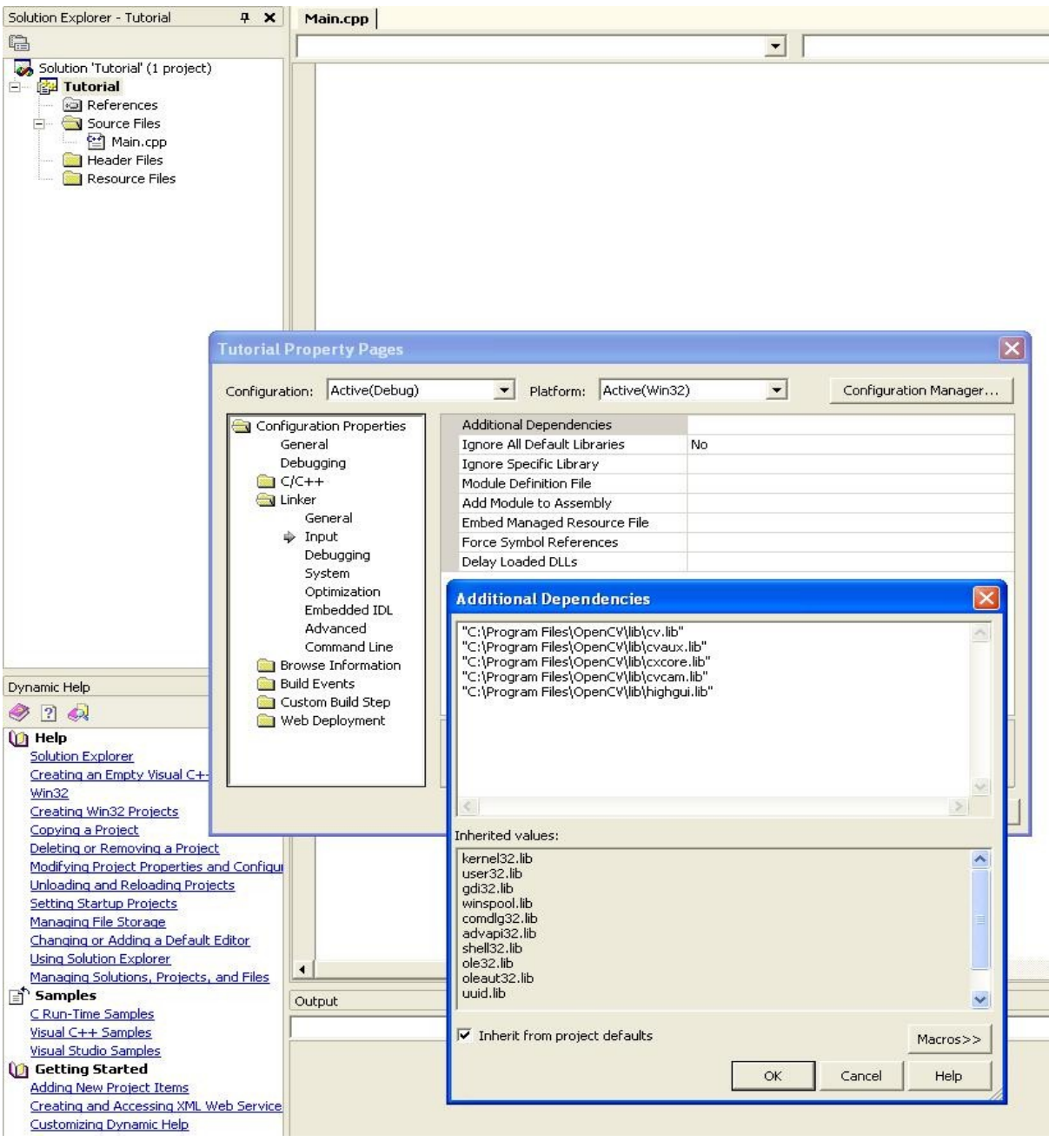

εικόνα 2.6

Σελίδα 12

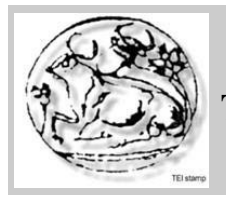

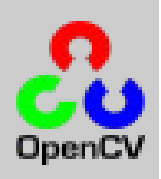

Προγραμματισμός με OpenCV

H ΟpenCV όπως αναφέρθηκε και πιο πάνω,χρησιμοποιεί αλγορίθμους επεξεργασίας εικόνας και τεχνητής όρασης.Παρακάτω θα δούμε ένα απλό παράδειγμα με την χρήση της OpenCV,καθώς και μερικές βασικές εντολές της.

//Δημιουργία μιας εικόνας με ίδιες διαστάσεις με την κανονική IplImage\* grayImage = cvCreateImage(cvSize(im->width,im->height), IPL\_DEPTH\_8U, 1); //Μετέτρεψε την εικόνα στη κλιμακα του γκρι cvCvtColor(im, grayImage, CV\_BGR2GRAY); //Δημιουργια μιας εικόνας που θα περέιχει το ιστόγραμμα IplImage\* histImage = cvCreateImage(cvSize(320,200), 8, 1); //Δημιουργία ενός ιστογράμματος που θα περιέχει της πληροφορίες μιας εικόνας CvHistogram $*$  hist  $=$ cvCreateHist(1, &hist\_size, CV\_HIST\_ARRAY, ranges, 1); //Υπολογισμός του ιστογράμματος cvCalcHist( &grayImage, hist, 0, NULL ); //Κράτα τις μεγαλύτερες και μικρότερες τιμές cvGetMinMaxHistValue( hist, &min\_value, &max\_value, &min\_idx, &max\_idx); //Κάνε scale στις διαδικές τιμές ετσι ώστε να αντιπροσωποεύουν την εικόνα cvScale( hist->bins, hist->bins, ((double)histImage->height)/max\_value, 0 ); //Κάνε όλες τις τιμές του ιστογράμματος 255 cvSet( histImage, cvScalarAll(255), 0 ); //Δημιούργησε ένα παράγωντα για scaling κατά μήκος του βάθους bin  $w = c\nu\text{Round}((double)histImage->width/hist size);$ for(  $i = 0$ ;  $i <$  hist size;  $i++$  ) { //Σχεδίασε τα δεδομένα του ιστογράμματος στο ιστόγραμμα της εικόνας cvRectangle( histImage, cvPoint(i\*bin\_w, histImage->height),  $cvPoint((i+1)*bin w,$ histImage->height - cvRound(cvGetReal1D(hist->bins,i))),  $cvScalarAll(0), -1, 8, 0);$ //Πάρε την τιμή από το προσορινό ιστόγραμμα float\* bins =  $cvGetHistValue$  1D(hist,i); //Αύξησε την ενδιάμεση τιμή mean  $+=$  bins[0]; } //Τελείωσε τον υπολογισμο της ενδιάμεσης τιμής mean  $/=\text{hist}\ \text{size}$ ; //Τελείωσε τον υπολογισμό των μεταβλητών variance  $/=\text{hist size};$ 

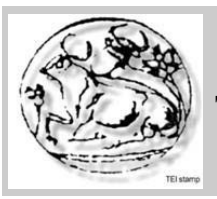

**Τμήμα Εφαρμοσμένης Πληροφορικής και Πολυμέσων**

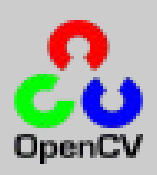

std::cout << "Histogram Mean: " << mean << std::endl; std::cout << "Variance: " << variance << std::endl; std::cout << "Standard Deviation: " << sqrt(variance) << std::endl; //Εμφάνισε τις τρεις εικόνες cvNamedWindow("Original", 0); cvShowImage("Original", im ); cvNamedWindow("Gray", 0); cvShowImage("Gray", grayImage ); cvNamedWindow("Histogram", 0); cvShowImage("Histogram", histImage );

//Κράτα τις εικόνες μέχρι να πατηθεί ένα κουμπί cvWaitKey(0);

//Αποδέσμευσε την μνήμη για της εικόνες cvReleaseImage(&histImage); cvReleaseImage(&grayImage); cvReleaseImage(&im);

//Κλείσε τα παράθυρα στα οποία εμφανίζονται οι οθόνες cvDestroyWindow("Original"); cvDestroyWindow("Gray"); cvDestroyWindow("Histogram");

Τρέχοντας αυτό τον κώδικα θα έχουμε το παρακάτω αποτέλεσμα,το οποίο περιλαμβάνει τρεις εικόνες,την κανονική(2.7),την κανονική σε κλίμακα του γκρι(2.8) και το ιστόγραμμα(2.9).

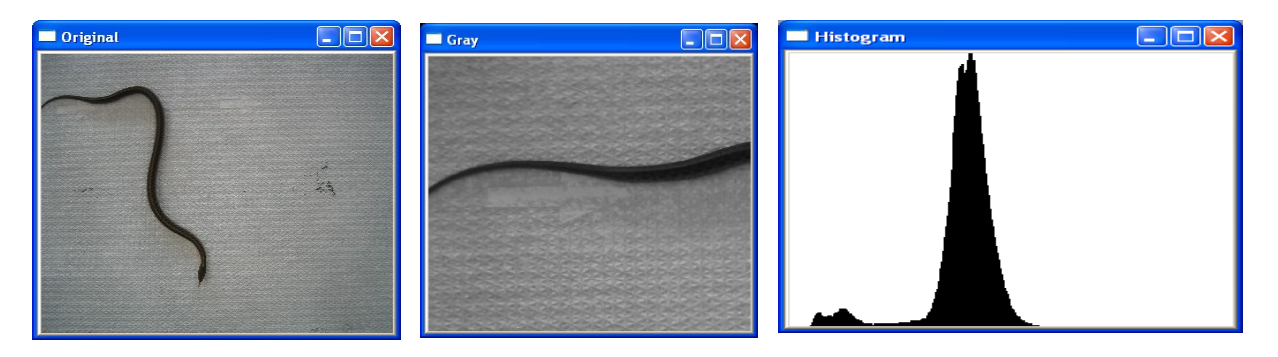

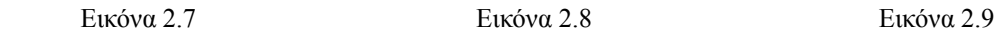

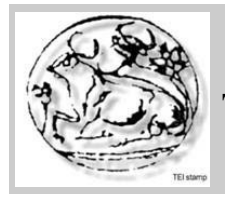

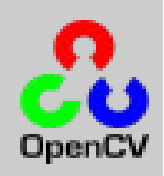

Βασικές Εντολές OpenCV:

- $\bullet$  cvLoadImage("όνομα εικόνας.jpg",1); -Φορτώνει μία εικόνα
- 
- cvCreateImage(διαστάσεις,βάθος χρώματος); -Δημιουργεί μία εικόνα
- 
- 
- cvCvtColour (εικόνα1,εικόνα2,χρώμα); - Μετατρέπει το χρώμα τις μιας εικόνας
- 
- 
- cvShowImage("όνομα",όνομα εικόνας); Εμφανίζει μία εικόνα
- cvReleaseImage(& όνομα εικόνας); - Αποδεσμεύει χώρο για μία εικόνα
- 
- 
- CvThreshold(όνομα εικόνας, κατώφλι,) -Κατωφλιοποιεί μια εικόνα
- 
- cvCreateHist(μέγεθος,πίνακας ιστ.); -Δημιουργεί ένα ιστόγραμμα
- cvDrawContours(εικόνα,χρώμα); -Σχεδιάζει μια ακμή
- cvCircle(εικόνα,κέντρο,χρώμα); -Σχεδιάζει ένα κύκλο
- cvLine(εικόνα, σημείο. χρώμα); Σχεδιάζει μία γραμμή
- 
- IplImage \* -Δεσμεύει χώρο για μια εικόνα
	-
- cvSize(διαστάσεις) -Ορίζει τις διαστάσεις μίας εικόνας
- cvGetSize(εικόνα) Δέχεται τις διαστάσεις μιας εικόνας
	- στο χρώμα που επιλέγουμε εμείς
	- CV\_BGR2GRAY Μετατρέπει από RGB κλίμακα σε grayscale κλίμακα.
- CvNamedWindow(όνομα); -Ονομάζει το πλαίσιο όπου βρίσκεται η εικόνα.
	-
	-
- $\bullet$  cvWaitKey(0);  $\bullet$  Κρατάει την εικόνα μέχρι να πατήσουμε ένα κουμπί
- cvDestroyWindow("όνομα"); -Κλείνει το παράθυρο της εικόνας.
	-
- cvCreateMemStorage(); -Δεσμεύει χώρο στην μνήμη
	-
	-
	-
	-

Περισσότερες εντολές μπορούμε να βρούμε στον παρακάτω σύνδεσμο: [http://www710.univ-lyon1.fr/~bouakaz/OpenCV-0.9.5/docs/ref/OpenCVRef\\_BasicFuncs.htm](http://www710.univ-lyon1.fr/~bouakaz/OpenCV-0.9.5/docs/ref/OpenCVRef_BasicFuncs.htm)

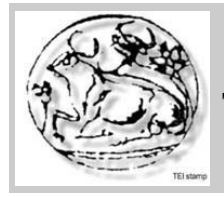

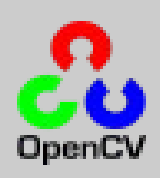

# **3.Δημιουργία προγράμματος**

### 3.1 Εισαγωγή

Σκοπός μας είναι να κατασκευάσουμε ένα πρόγραμμα με την χρήση της γλώσσας προγραμματισμού C++ και της βιβλιοθήκης OpenCV το οποίο θα έχει τις εξής δυνατότητες:

- 1. Ανοιγμα μιας εικόνας ή μιας ακολουθιάς από εικόνες
- 2. Εφαρμογή της τεχνικής του κατωφλιού(thresholding)
- 3. Υπολογισμός περιμέτρου των στροβίλων
- 4. Υπολογισμός κέντρου του στροβίλου
- 5. Υπολογισμός ακτίνας του στροβίλου
- 6. Δημιουργια ενός txt αρχείου που θα περιέχει χρήσιμες πληροφορίες για τους στροβίλους

Για να το πετύχουμε αυτό θα χωρίσουμε το πρόγραμμα μας σε ξεχωριστά βήματα. Στο κάθε βήμα θα δημιουργούμε ένα ξεχωριστό βήμα του προγράμματος μας.

Στα παρακάτω βήματα βρίσκεται μέρος του κώδικα που χρησιμοποιήσαμε,όλος ο κώδικας καθώς και οι εξωτερικές συναρτήσεις που χρησιμοποιήσαμε μαζί με τα header file τους,βρίσκονται στο παράρτημα.

### 3.2 Άνοιγμα και δημιουγία μιας εικόνας

 $\#$ include  $\leq$ stdio.h $>$ #include "cv.h" #include "highgui.h"  $\#$ include  $\lt$ cvaux h $>$ #include <math.h> #include "cpix.h"

Οι βιβλιοθήκες που χρησιμοποιούμε είναι οι παραπάνω. Η <stdio.h> και <math.h> είναι βιβλιοθήκες της C++ και οι υπόλοιπες είναι της OpenCV.

int main () { IplImage\* newImg; IplImage\* grayImg; IplImage\* cunnyImg; Σελίδα 16

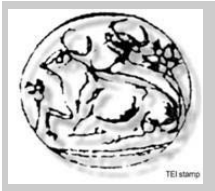

**Τμήμα Εφαρμοσμένης Πληροφορικής και Πολυμέσων**

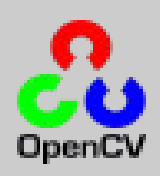

Εδώ δεσμεύουμε χώρο στην μνήμη για να μπορέσουμε να φορτώσουμε τις εικόνες που θέλουμε,στην συγκεκριμένη περίπτωση δεσμεύουμε χώρο για τρείς εικόνεις, την newImg,grayImg,cunnyImg.

Γενικά στην OpenCV όποτε θέλουμε να δεσμεύσουμε χώρο στην μνήμη για μία εικόνα χρησιμοποιούμε την εντολή IplImage.

```
newImg=cvLoadImage("baboon.jpg",1);
grayImg=cvCreateImage( cvSize(newImg->width,newImg->height),IPL_DEPTH_8U,1);
cunnyImg=cvCreateImage(cvGetSize(newImg), IPL_DEPTH_8U,1);
cvCvtColor (newImg,grayImg,CV_BGR2GRAY);
```
cvNamedWindow("src",1);

cvNamedWindow ("cunny",1); cvShowImage( "src" , newImg); cvShowImage( "cunny", cunnyImg);

```
cvReleaseImage( &newImg);
cvReleaseImage( &grayImg);
cvReleaseImage( &cunnyImg);
```
cvWaitKey(0);

```
cvDestroyWindow("src");
cvDestroyWindow("cunny");
```
return 0;

}

```
Στον παραπάνω κώδικα, δημιουργούμε τις εικόνες, ονομάζουμε τα πλαίσια στα οποία θα
εμφανίζονται οι εικόνες,όπως επίσης αποδεσμεύουμε τον χώρο τον οποίο είχαμε χρησιμοποιήσει
για να φορτώσουμε τις εικόνες και στο τέλος κλείνουμε τα παράθυρα.
```
Καθώς τρέχουμε το πρόγραμμα,μας ανοίγει την εικόνα που επιλέξαμε,στην συγκεκριμένη περίπτωση επιλέξαμε μια μη-σχετική με το πείραμα εικόνα(3.1).

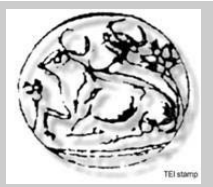

# **Τμήμα Εφαρμοσμένης Πληροφορικής και Πολυμέσων**

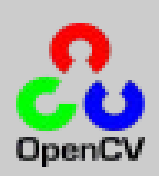

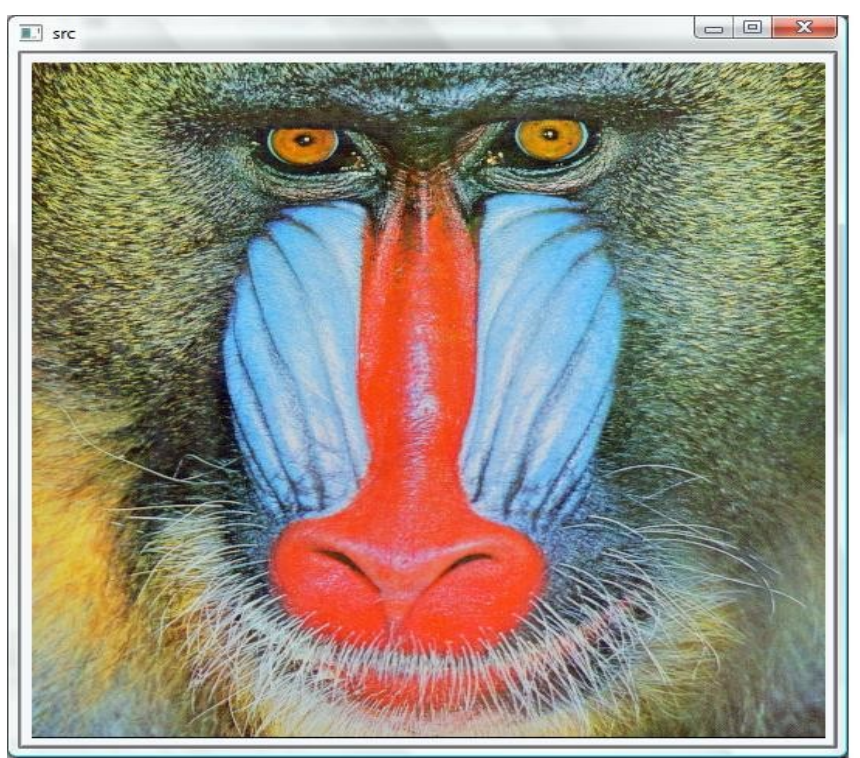

Εικόνα 3.1

3.3 Κατωφλιοποίηση μιας εικόνας

Εάν στον προηγούμενο κώδικα γίνει πρόσθεση της παρακάτω γραμμής κώδικα τότε θα έχουμε πετύχει την κατωφλιοποίηση της εικόνας που επιλέξαμε.

### CvThreshold(grayImg,cunnyImg,70,255,CV\_THRESH\_BINARY);

Αυτό γίνεται με την εντολή CvThreshold η οποία δέχεται ως ορίσματα τις εικόνες στις οποίες θέλουμε να εφαρμόσουμε την τεχνική του κατωφλίου, ορίζουμε το κατώφλι (π.χ 70 στην συγκεκριμένη περίπτωση).Με την εντολή CV\_THRESH\_BINARY δηλώνουμε οτι θα μας εμφανίσει την εικόνα σε χρώμα δύο καναλιών,μαύρο και άσπρο.

Τρέχοντας το πρόγραμμα τώρα μας εμφανίζει την κατωφλιοποιημένη εικόνα(3.2). Σε περίπτωση που δεν μας καλύπτει το αποτέλεσμα,μπορούμε να αλλάξουμε την τιμή του κατωφλιού μέχρι να επιτύχουμε το καλύτερο δυνατό αποτέλεσμα.

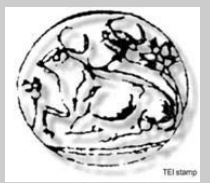

# **Τμήμα Εφαρμοσμένης Πληροφορικής και Πολυμέσων**

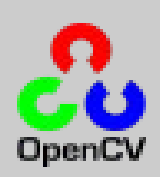

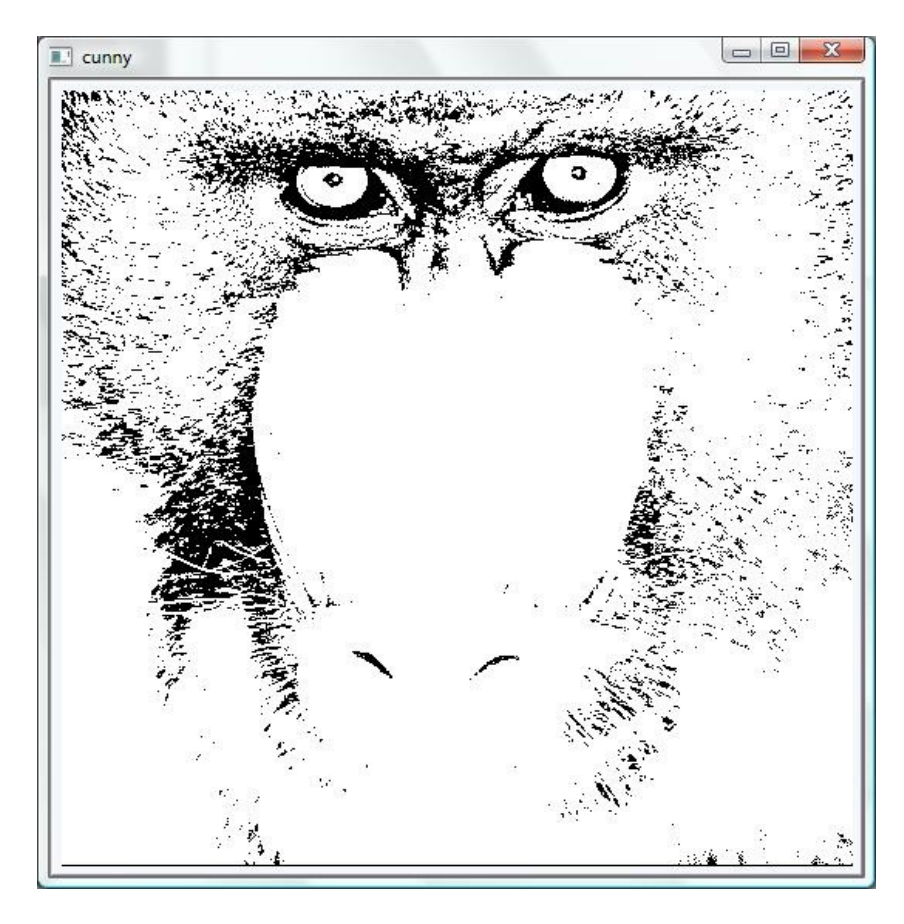

Εικόνα 3.2

### 3.4 Εισαγωγή μιας ακολουθίας από εικόνες

Μέχρι τώρα το πρόγραμμα άνοιγε μια μόνο εικόνα κάθε φορά που το τρέχαμε,αλλά αυτό δεν είναι βολικό για εμάς,επειδή θέλουμε το πρόγραμμα μας να επεξεργάζεται ακολουθίες από εικόνες. Σε αυτό το βήμα σκοπός μας είναι να κάνουμε το πρόγραμμα να ανοίγει μια ακολουθία από εικόνες. Για να το πετύχουμε αυτό δημιουργούμε μία εξωτερική συνάρτηση την input.cpp η οποία θα κάνει αυτή ακριβώς την δουλεία.

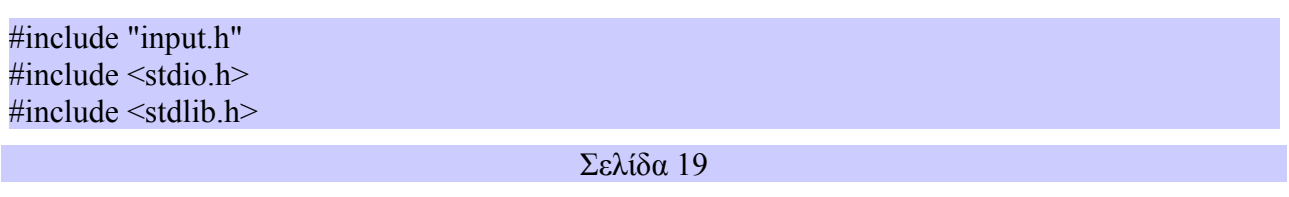

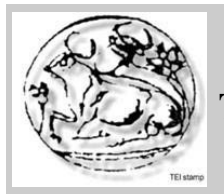

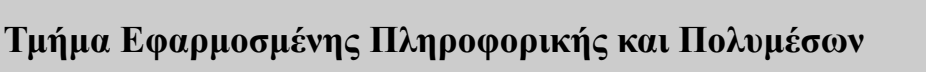

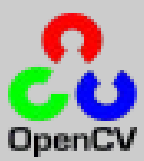

```
string input::readName()
{
        char s[1000];
        scanf("%s",s);
        string strS = s;
        return strS;
}
string input::getImageFromSequence(string seqName, int seqNr)
{
        string s = \text{seqName};
        std::stringstream strm;
        strm << seqNr;
        string nr = \text{strm} \cdot \text{str}(x)/t the number of the image as a string
        int PointPosition = s. find(".");
        int nr len = nr.length();
        s.replace(PointPosition - nr_len, nr len, nr);
        return s; }
```
Όπως βλέπουμε και στον κώδικα η συνάρτηση αυτή διαβάζει το όνομα της εικόνας που πρόκειται να φορτωθεί και στην συνέχεια φορτώνει την εικόνα αυτή αλλά και τον αριθμό όλων των υπολοίπων που βρίσκονται στον ίδιο φάκελο.

Μετά την δημιουργία αυτής της συνάρτησης,γίνεται και η κλήση της στο πρόγραμμα με σκοπό να φορτώσουμε μια ακολουθία από εικόνες.

```
CvMemStorage *SpaceMemory = cvCreateMemStorage();
CvSeq *Sequence;
CvSeq *Debut;
for (i=1; i<400; i++)\{input ob;
       string s;
        s=ob.getImageFromSequence("C:\\Users\\user\\Desktop\\Orifice circulaire\\JC 
       X=50mm \\B00001.bmp",i);
        const char *image=s.c_str();
         sprintf(file,image);
}
```
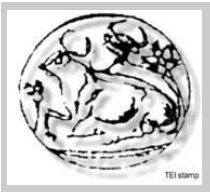

**Τμήμα Εφαρμοσμένης Πληροφορικής και Πολυμέσων**

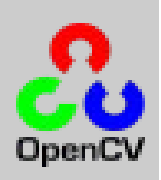

Στην for δηλώνουμε πόσες εικόνες θέλουμε να φορτώσει η ακολουθία και μέσα στην getImageFromSequence ορίζουμε το path από το οποίο θα φορτώνει της εικόνες. Η cvCreateMemStorage() μας βοηθάει να δεσμεύσουμε μνήμη για την ακολουθία των εικόνων.

3.5 Υπολογισμός περιμέτρου

Μέχρι στιγμής έχουμε ένα πρόγραμμα το οποίο φορτώνει μια ακολουθία από εικόνες και εφαρμόζει σε αυτές την τεχνική του κατωφλιού. Σε αυτό το βήμα θα προσπαθήσουμε να υπολογίσουμε την περίμετρο ενός σημείου μιας εικόνας,στην συγκεκριμένη περίπτωση θα υπολογίσουμε την περίμετρο του στροβίλου.

Στον υπολογισμό των στροβίλων συναντήσαμε κάποιες δυσκολίες,λόγω της περιττής πληροφορίας,που πρώτον μας ήταν άχρηστη και δεύτερον δημιουργούσε προβλήματα στον υπολογισμό της περιμέτρου. Αυτό φαίνεται ξεκάθαρα στην επόμενη εικόνα(3.3).

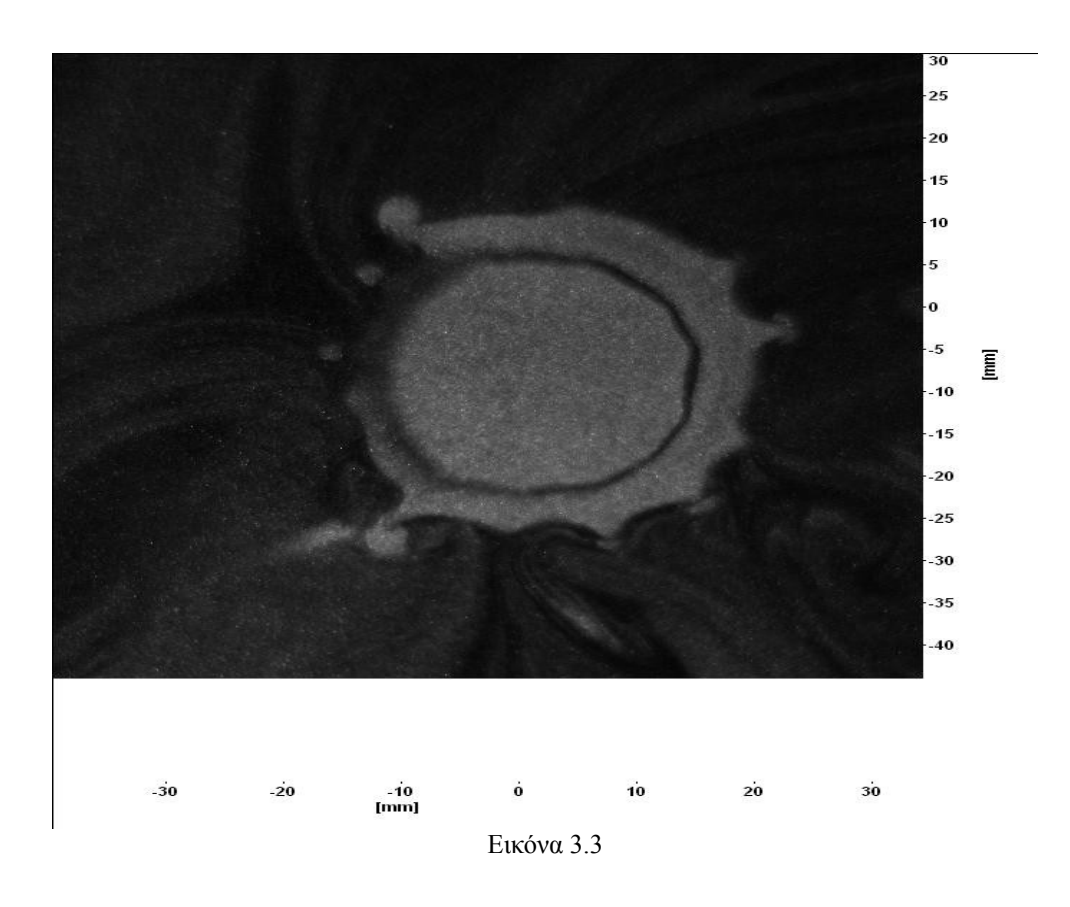

Σελίδα 21

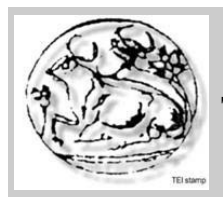

**Τμήμα Εφαρμοσμένης Πληροφορικής και Πολυμέσων**

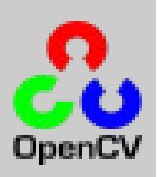

cvErode( segmentedImg, segmentedImg, 0, 1 ); cvDilate( segmentedImg, segmentedImg, 0, 10); cvCanny(segmentedImg,contourImg,50,150,3); cvFindContours(contourImg, SpaceMemory, &Sequence, sizeof(CvContour), CV\_RETR\_LIST , CV\_LINK\_RUNS);

Με τις παράπανω εντολές ξεπερνάμε τις δυσκολίες καθώς διαστέλουμε(cvDilate) και διαβρώνουμε(cvErode) τις εικόνες με σκοπό να απομακρύνουμε την περιττή πληροφορία και στην συνέχεια με την εντολή της OpenCV cvFindContours υπολογίζουμε την περίμετρο.

Στην συνέχεια το εφαρμόζουμε για όλη την ακολουθία όπως βλέπουμε στον πίνακα που ακολουθεί.

```
Debut=Sequence;
       for(; Sequence != 0; Sequence = Sequence->h_next)
                     {
                            Long = cvArclength(Sequence, CV' WHOLE'SEQ,1);re++;
                            if(Long > LongMax)
                            \{x\}LongMax = Long;}
                     }
      Sequence=Debut:
                     for(; Sequence != 0; Sequence = Sequence->h_next)
                     {
                     CvScalar color;
                            if (LongMax == cvArcLength(Sequence,CV_WHOLE_SEQ,1))
                            {
                                   color = CV<sub>RGB</sub>( 255, 0, 0 );}
                            else
                                   color = CV_RGB(255,127,127);cvDrawContours( contourImg, Sequence,
                                   color, color, 255, 1 , 8 );
                           cvDrawContours( newImg, Sequence, color,
                                   color, 255, 1 , 8 ); 
                            cvDrawContours( edgeImg, Sequence, color, 
                                   color, 255, 1 , 8 ); 
                     }
       Sequence=Debut;
```
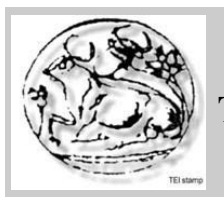

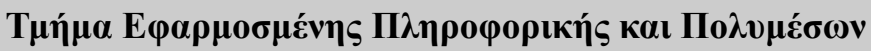

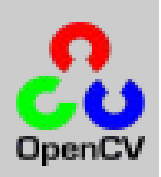

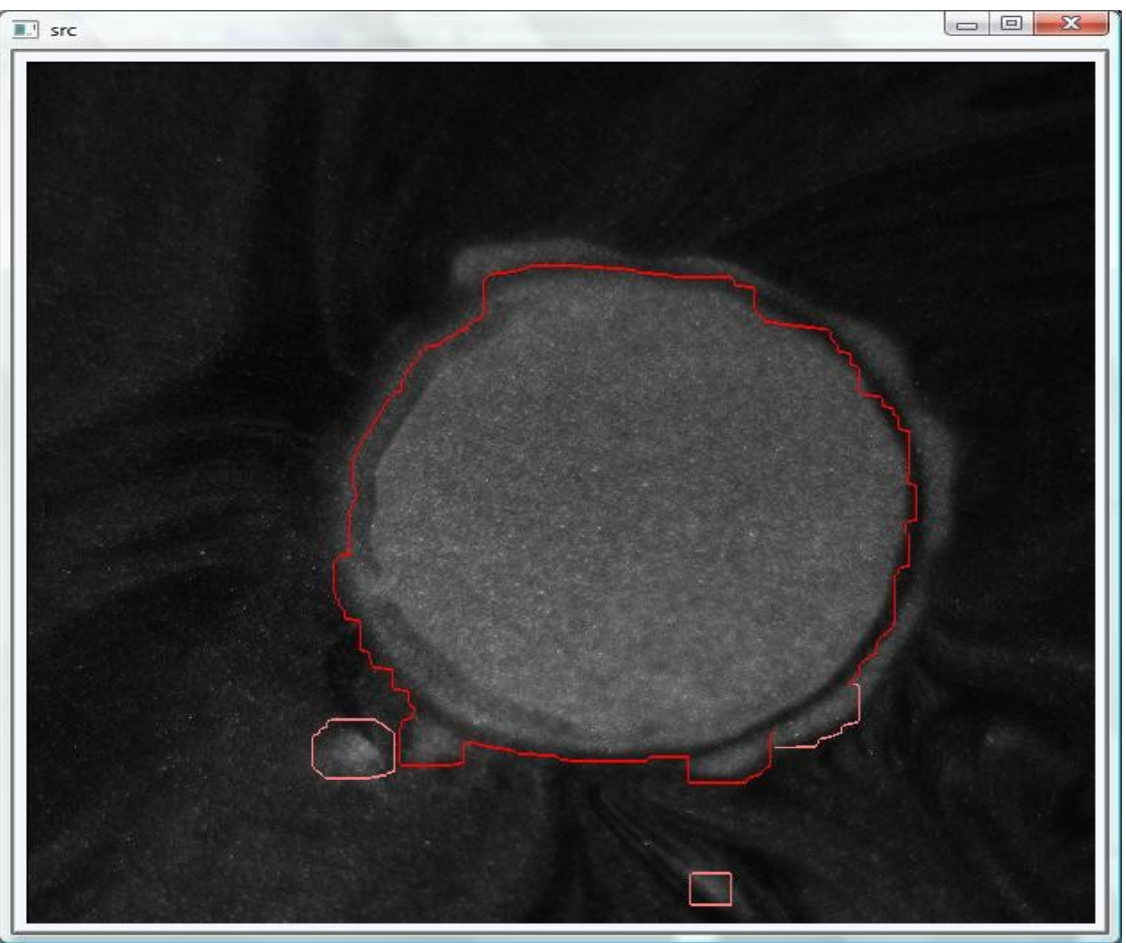

Εικόνα 3.4

Εδώ (εικόνα 3.4) βλέπουμε την περίμετρο του στροβίλου αλλά υπάρχουν ακόμη σφάλματα όπως μερικές άχρηστες πληροφορίες που δεν χρειαζόμαστε.

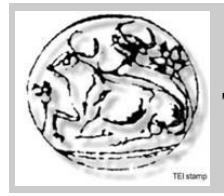

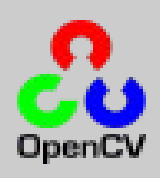

3.6 Εντοπισμός του κέντρου.

Επόμενο μας βήμα είναι ο υπολογισμός του κέντρου του στροβίλου.Σε αυτό το βήμα συναντήσαμε τα περισσότερα προβλήματα και δοκιμάσαμε πολλούς διαφορετικούς τρόπους.

Έπρεπε ο αλγόριθμος που θα βρούμε να δουλεύει για όλους τους τύπους στροβίλων,όχι μόνο των κυκλικών.Έτσι καταλήξαμε ότι ο καλύτερος τρόπος είναι να υπολογίσουμε τον αριθμό των pixel από το ένα ακρότατο μέχρι το άλλο,δηλαδή των αριθμό των pixels από το άκρο αριστερό pixel μέχρι το άκρο δεξιό pixel και απο το ανώτατο pixel μέχρι το κατώτατο pixel. Αφού το κάνουμε αυτό παίρνουμε την μέση τιμή των pixel η οποία είναι και το σημείο τομής των pixel και έτσι βρίσκουμε το κέντρο του στροβίλου.

Η παρακάτω συνάρτηση TrouverCentreG υπολογίζει το κέντρο του στροβίλου,για οριζόντιους στροβίλους.

```
void TrouverCentreG(CvSeq *seq,int *x, int *y)
{
       CvPoint *point;
       long sommex = 0;
       long sommey = 0;
       for(int i = 0; i < seq->total; i++)
       \{point = (CvPoint*)(cvGetSeqElement, i));sommex += point-\geqx;
              sommey += point->y;
       }
       x =sommex / seq->total;
       *_{V} = sommey / seq->total;
}
```
Επίσης χρησιμοποιούμε την συνάρτηση resizeImage με σκοπό να απομακρύνουμε το πλαίσιο της εικόνας το οποίο δεν μας χρειάζεται για την επεξεργασία.

```
void resizeImage(IplImage * newImg,IplImage * newnewImg)
{
int i, j;
int shift=60;
unsigned char *pixelcourant;
       cpix p;
       pixelcourant= (unsigned char *)malloc(1*sizeof(unsigned char ) );
```
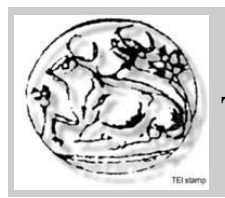

}

**Τμήμα Εφαρμοσμένης Πληροφορικής και Πολυμέσων**

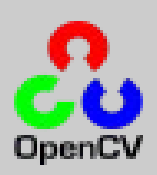

for  $(i=shift;iwidth;i++)$ for  $(i=shift; j\leq newImg-*height*; j++)$ {

```
p.GetGrayPixel(newImg,i,j,pixelcourant);
p.PutGrayPixel(newnewImg,i-shift,j-shift,*pixelcourant);
```
} free (pixelcourant);

Μετά εισάγουμε στο πρόγραμμα τις συναρτήσεις αυτές, εάν ο στρόβιλος είναι οριζόντιος τότε θα χρησιμοποιεί την συνάρτηση TrouverCentreG ενώ αν είναι κάθετος τότε θα χρησιμοποιεί την συνάρτηση TrouverCentre1. Με την χρήση της εντολής CvPoint center; δηλώνουμε ότι τα αποτελέσματα που θα βρεί είναι σημεία ενος κέντρου.

```
CvPoint center;
if(choix == IMG TRAN){
                                         TrouverCentreG(Sequence,&CgX,&CgY);
                                  }
TrouverCentre1(newImg,&cX,&cY,CgX,CgY);
center.x=cX;
center.y=cY;
cvCircle(newImg, center, 5, CV<sub>RGB</sub>(0,0,255),1);
```
Στην παρακάτω εικόνα (3.6) βλέπουμε τον εντοπισμό του κέντρου.

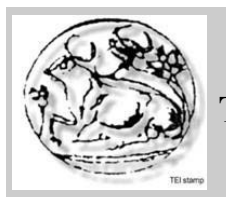

# **Τμήμα Εφαρμοσμένης Πληροφορικής και Πολυμέσων**

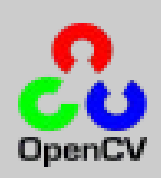

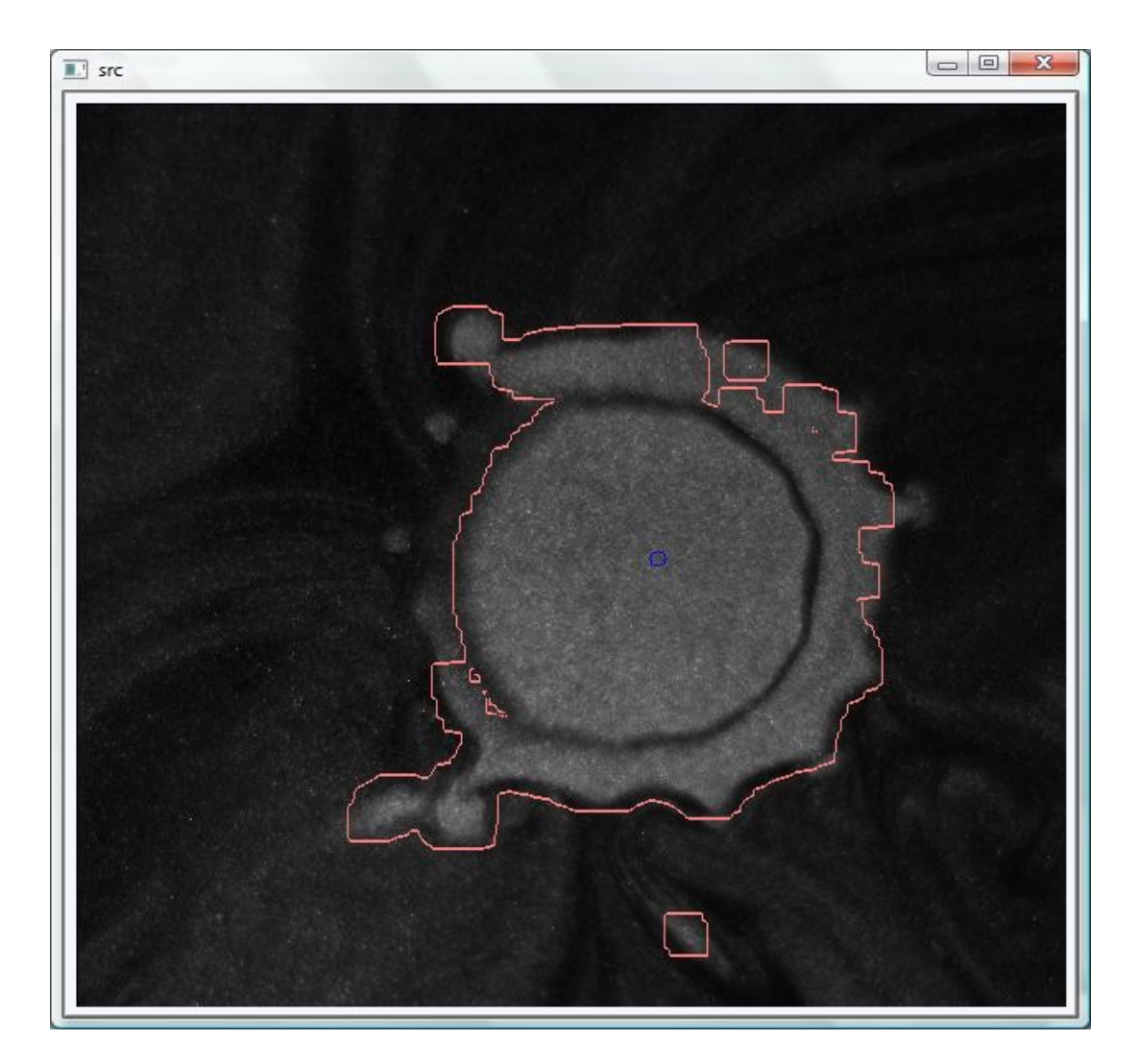

Εικόνα 3.6

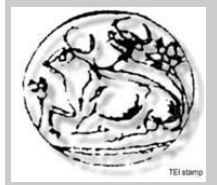

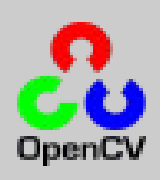

3.7 Υπολογισμός ακτίνας

Αφού υπολογίσαμε το κέντρο του στροβίλου,επόμενος μας στόχος είναι να υπολογίσουμε και την ακτίνα του, για να το πετύχουμε αυτό υπολογίζουμε την απόσταση του κέντρου με το άκρο δεξιό pixel,δηλαδή αφαιρούμε τη τιμή που έχει το pixel στο κέντρο με αυτή που έχει το πιο δεξιό pixel. Αυτό γίνεται κυρίως με την βοήθεια των συναρτήσεων που θα δούμε παρακάτω.

```
void SearchCX(int *xw,int *yw,int CX,int *xmin,int *xmax)
 {
        int i,j;
        int *debutx;
        int *debuty;
              debutx=xw;
              debuty=yw;
           *xmin=999;
          *xmax=0;
       while(*_{vw}!=-1)
              {
              if (*yw==CX)
              {
              if(*xw<*xmin)
                     {
                     *xmin=*xw;
                     }
              if(*xw>*xmax)
                     {
                     *xmax=*xw;
                     }
              }
              xw++;
              vw++;
       }
       xw=debutx;
       yw=debuty;
}
```
void initilization(IplImage\* newImg, int \*xw, int \*yw)

int i;

{

for( $i=0$ ;  $i$  < newImg->width\*newImg->height; $i$ ++)

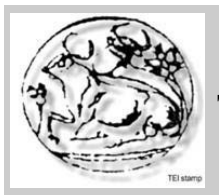

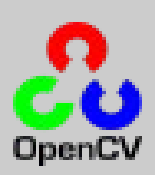

```
{
             *(xw+i)=-1;*(yw+i)=1;}
}
```

```
void Searchmin(int *xw, int *yw,int *k)
{
       int min=9999;
       int kmin=0;
       int *debutx;
       debutx=xw;
  *k=0;while(*xw!=-1)
               {
              if(*xw<min)
                      {
                      min=*xw;
                      kmin=<sup>*</sup>k;
                      }
              (*k) + +;
              xw++;
       }
       *k=kmin;
       xw=debutx;
}
```

```
void searchWhitePixel(IplImage *newImg,int *xw,int *yw)
{
       int i,j;
       int *debutx;
       int *debuty;
       int k=0;
unsigned char *pixelcourant;
       cpix p;
       pixelcourant= (unsigned char *)malloc(1*sizeof(unsigned char ) );
```
Σελίδα 28

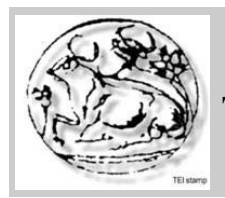

}

**Τμήμα Εφαρμοσμένης Πληροφορικής και Πολυμέσων**

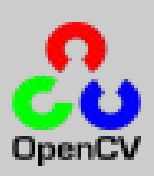

```
for (i=0;i<sub>newImg</sub>>\text{width};i++)for (i=0; j\leq newImg\geq height; j++){
```
p.GetGrayPixel(newImg,i,j,pixelcourant);

```
if ((int)(*) pixelcourant) !=0 ) {
                      *(xw+k)=i;*(yw+k)=i;k++;
               }
}
```

```
void Searchmax(int *xw, int *yw,int *k)
{
       int max=0;
      int kmax=0;
       int *debutx;
       debutx=xw;
  *k=0;
       while(*xw!=-1)
              {
             if(*xw>max)
                     \{max=*xw;
                    kmax=*k;
                     }
              (*k) + +;
              xw++;
       }
       *k=kmax;
       xw=debutx;
}
```
Μετά εισάγουμε στον κώδικα μας την συνάρτηση αυτή και έτσι υπολογίζουμε την ακτίνα του

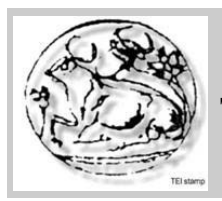

**Τμήμα Εφαρμοσμένης Πληροφορικής και Πολυμέσων**

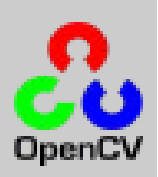

στροβίλου.Στην εικόνα 3.7 βλέπουμε την ακτίνα.

```
searchWhitePixel(edgeImg,x1w,y1w);
       SearchCX(xw,yw,cY,ymin1,ymax1) ;
        pt1.x=*ymax1;
        pt1.y=cY;
       pt2.x=cX; pt2.y=cY;
        printf("%d,%d " ,pt1.x,pt1.y);
       cvLine (edgeImg, pt1, pt2, CV_RGB (0, 255, 255),1);
```
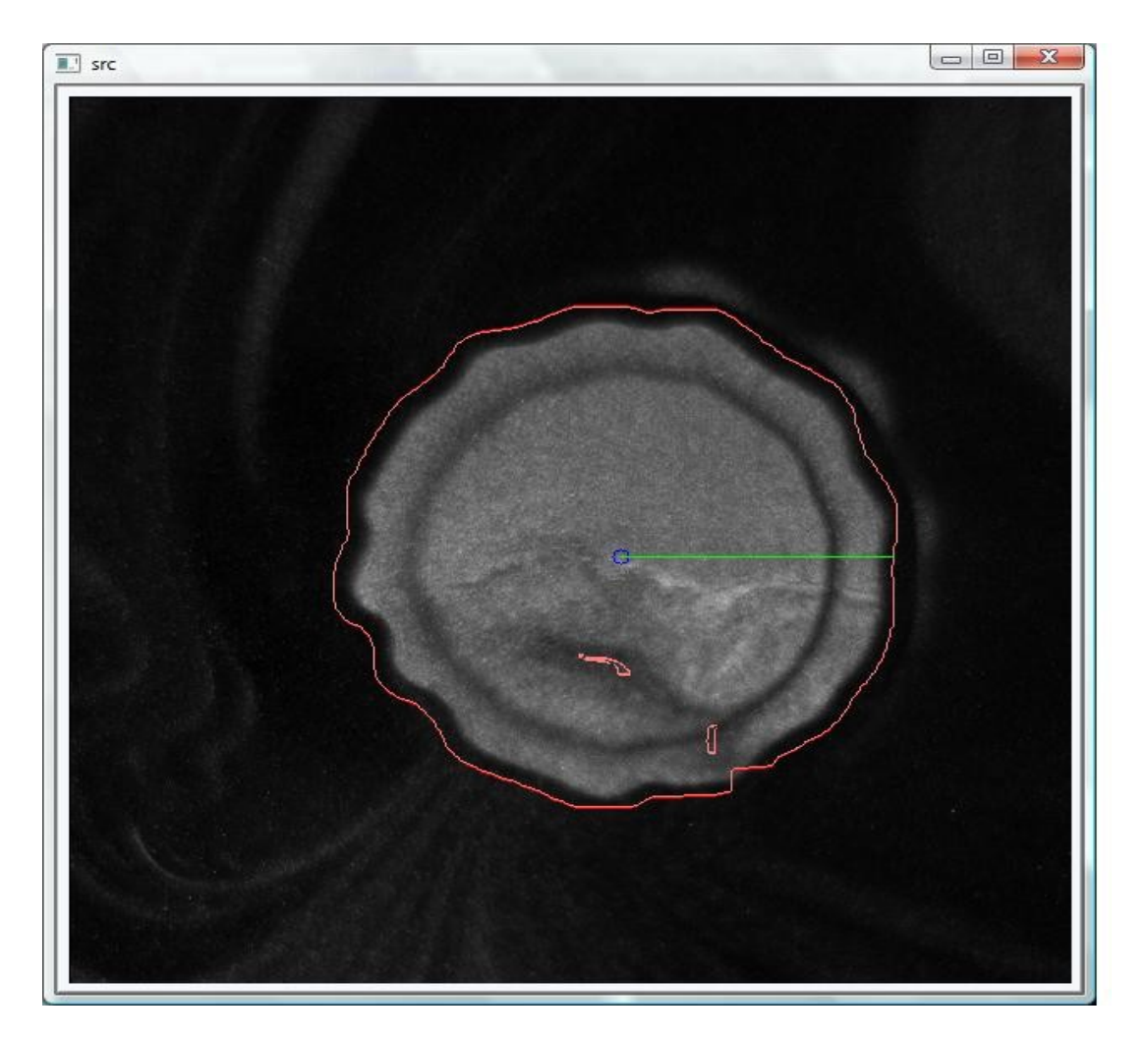

Εικόνα 3.7

Σελίδα 30

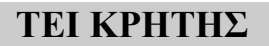

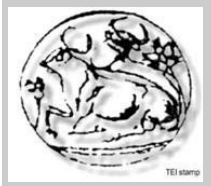

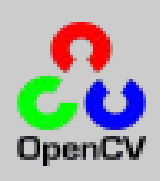

3.8 Εκτύπωση των αποτελεσμάτων

Το τελικό μας βήμα είναι η εκτύπωση των αποτελεσμάτων,τα αποτελέσματα θα περιέχουν τον αριθμό των πλαισίων,τις τιμές x,y του κέντρου και την ακτίνα,όπως ακριβώς δείχνει η εικόνα 3.8.

 $pfile = fopen ("chart1.txt", "a");$ fprintf (pFile, "%3d %d %d %d\n",i,pt1.x,pt1.y,  $(int)$ fabs(pt1.x-pt2.x)); fclose (pFile);

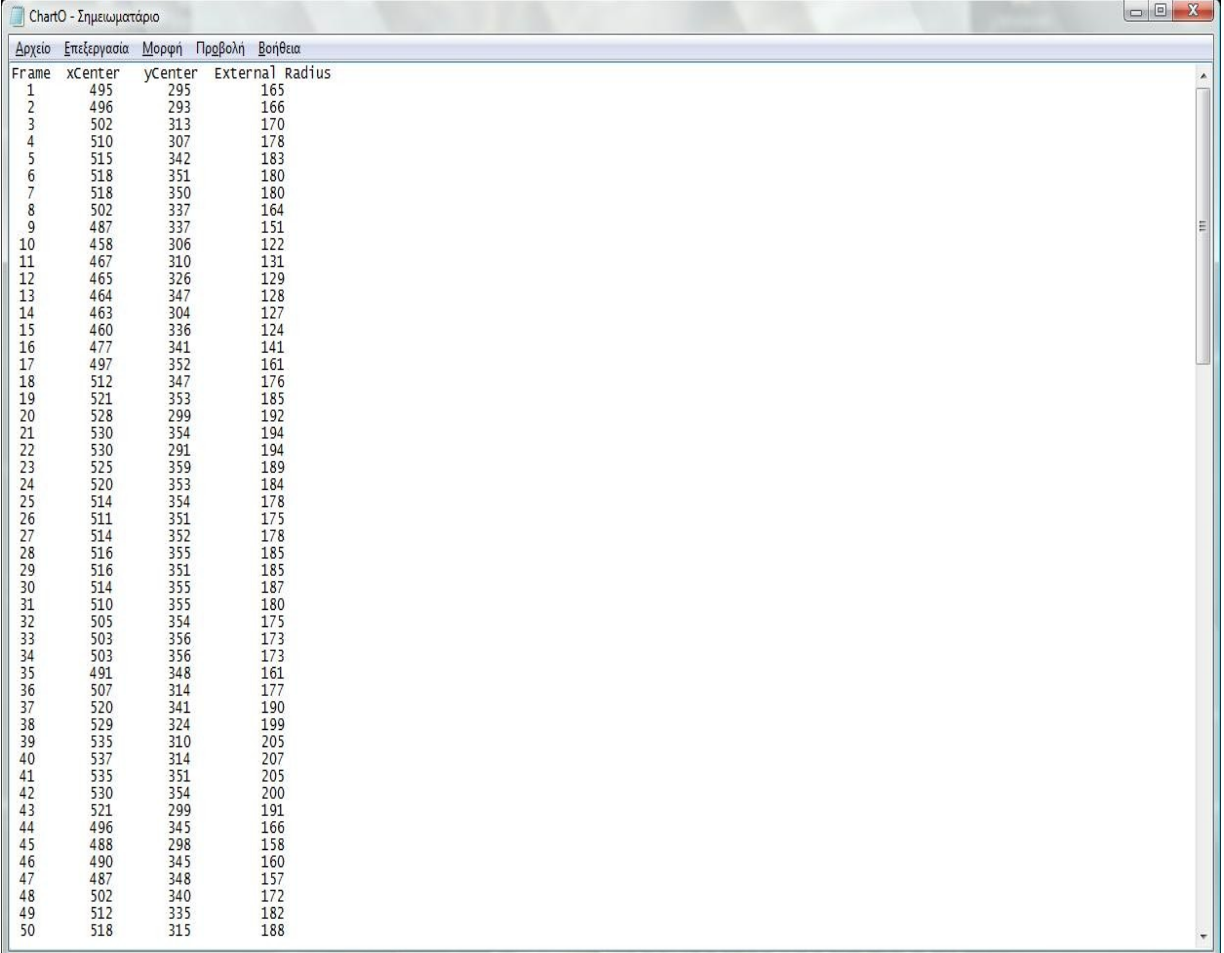

Εικόνα 3.8

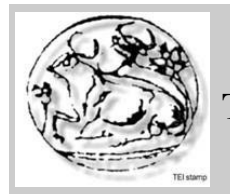

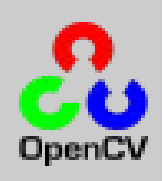

3.9 Τελικά βήματα

Τελειώνοντας το πρόγραμμα αποδεσμεύουμε την μνήμη που είχαμε δεσμεύσει για κάποιες εικόνες και δομές δεδομένων,με σκοπό να μην κολάει το πρόγραμμα,όπως επίσης κλείνουμε και τα παράθυρα.

free(xw); free(yw); free $(x1w)$ ; free(y1w); free(ymin1); free(ymax1); cvReleaseImage( &newImg); cvReleaseImage( &grayImg); cvReleaseImage( &contourImg); cvReleaseImage( &edgeImg); cvReleaseImage( &contour1Img); cvReleaseImage( &segmentedImg); cvWaitKey(0); } cvReleaseMemStorage(&SpaceMemory); cvDestroyWindow("cunny"); cvDestroyWindow("src"); cvDestroyWindow("edge"); }

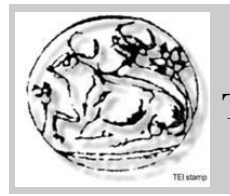

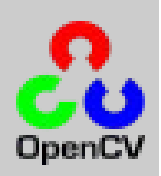

# **4.Βιβλιογραφία**

Η βιβλιογραφεία που χρησιμοποιήσα για να κατανοήσω την τεχνητή όραση,την OpenCV αλλά και να μάθω για τους στροβίλους ,ήταν κυρίως πηγές του διαδικτίου,σημειώσεις απο μαθήματα καθώς και papers σχετικά με τους στρόβιλους. Αναλυτικά η βιβλιογραφία που χρησιμοποίησα είναι η παρακάτω:

- Vortex Dymanics Analysis in Jet Flows Using 2D-Planar PIV and High-Speed Laser Tomography Image Processing (Ilina Nastase,Amina Meslem,Thierry Bouwmans University of La Rochelle)
- Tutorial of OpenCV
- •<http://en.wikipedia.org/wiki/OpenCV>
- <http://sourceforge.net/projects/opencvlibrary/>
- [http://www710.univ-lyon1.fr/~bouakaz/OpenCV-](http://www710.univ-lyon1.fr/~bouakaz/OpenCV-0.9.5/docs/ref/OpenCVRef_BasicFuncs.htm)[0.9.5/docs/ref/OpenCVRef\\_BasicFuncs.htm](http://www710.univ-lyon1.fr/~bouakaz/OpenCV-0.9.5/docs/ref/OpenCVRef_BasicFuncs.htm)
- Σημειώσεις τεχνητής όρασης (Γεώργιος Παπαδουράκης)
- Καθώς και διάφορες άλλες πηγές που βρήκα μέσω των μηχανών αναζήτησης

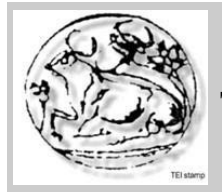

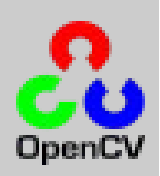

### **5. ΠΑΡΑΡΤΗΜΑ**

#### **Ο τελικός κώδικας sras.cpp**

#include <stdio.h> #include "cv.h" #include "highgui.h"  $\#$ include  $\langle$ cvaux.h $>$  $\#$ include  $\leq$ math.h> #include "cpix.h" #include <stdlib.h> #include <string.h> #pragma once  $\text{\#include}}$   $\text{\#include}}$   $\text{\#include}}$ using namespace std; #include "input.h" #include "flux.h" #include "minMax.h" #include "TrouverCentre.h" #include <sstream> #define PI 3.14159265 void main (void) { IplImage\* newImg; IplImage\* grayImg; IplImage\* contourImg; IplImage\* contour1Img; IplImage\* segmentedImg; IplImage\* edgeImg; char \*file=(char \*)malloc(150); int i; int \*ymax1,\*ymin1,\*xs,\*ys,\*xw,\*yw,\*x1w,\*y1w,\*k; int xdep=300; int ydep=300; int shift=100; FILE \* pFile; int \*debutx,\*debuty; int cY,cX; int CgY,CgX; float theta,theta1,difference,\*v1x,\*v1y,\*v2x,\*v2y;

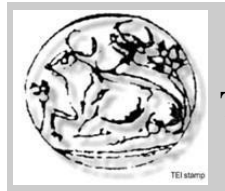

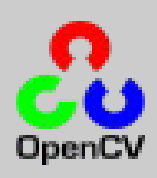

```
double LongMax = 0;
       double Long;
       int re = 0;
       CvPoint center,pt1,pt2,*point;
       CvMemStorage *SpaceMemory = cvCreateMemStorage();
       CvSeq *Sequence;
       CvSeq *Debut;
       pfile = fopen ("chart1.txt", "w");fprintf (pFile, "Frame xCenter yCenter External Radius \n");
        fclose (pFile);
       newImg=cvLoadImage("C:\\Users\\user\\Desktop\\Orifice circulaire\\JC
X=50mm\\B00001.bmp",1);
 //newImg=cvLoadImage("C:\\Users\\user\\Desktop\\Orifice
Marguerite\X = 20mm\Bbb B00001.bmp",1);
       xs=(int *)malloc(1*sizeof(int);
        ys=(int *)malloc(1*sizeof(int ) );
       v1x=(float * )<i>malloc</i>(1 * size of (float ));v2x=(float * )<i>malloc</i>(1 * size of (float )); v1y=(float *)malloc(1*sizeof(float ) );
       v2y=(float * )<i>malloc</i>(1 * size of (float ) ); pFile=(FILE *)malloc(1*sizeof(FILE ) );
   cvNamedWindow("src",1);
       cvNamedWindow ("segmented",1);
       cvNamedWindow("contour",1);
       cvNamedWindow("edge",1);
       for (i=1;i<400;i++) // Begin of the Sequence
   {
              input ob;
          string s;
     s=ob.getImageFromSequence("C:\\Users\\user\\Desktop\\Orifice circulaire\\JC
X=50mm\\B00001.bmp",i);
   // s=ob.getImageFromSequence("C:\\Users\\user\\Desktop\\Orifice
Marguerite\X = 20mm\B 00001.bmp",i);
    const char *image=s.c_str();
    sprintf(file,image);
```
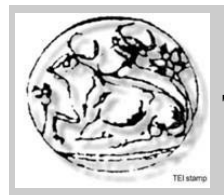

**Τμήμα Εφαρμοσμένης Πληροφορικής και Πολυμέσων**

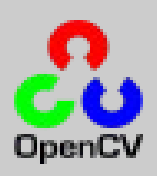

```
newImg=cvvLoadImage(file);
 newImg->width=newImg->width-87;
newImg->height=newImg->height-153;
```

```
cvShowImage( "src" , newImg);
```
grayImg=cvCreateImage( cvSize(newImg->width,newImg->height),IPL\_DEPTH\_8U,1); edgeImg=cvCreateImage( cvSize(newImg->width,newImg->height),IPL\_DEPTH\_8U,1); contourImg=cvCreateImage( cvSize(newImg->width,newImg-

 $\Rightarrow$ height),IPL DEPTH 8U,1);

```
segmentedImg=cvCreateImage( cvSize(newImg->width,newImg-
\Rightarrowheight),IPL DEPTH 8U,1);
```
contour1Img=cvCreateImage( cvSize(newImg->width,newImg- >height),IPL\_DEPTH\_8U,1);

cvCvtColor (newImg,grayImg,CV\_BGR2GRAY);

cvSet(contourImg,  $CV$  RGB  $(0,0,0)$ );  $\text{cvSet}(\text{contour1Img}, \text{CV} \text{ RGB } (0,0,0));$ cvSet(edgeImg, CV\_RGB  $(0,0,0)$ );

cvThreshold(grayImg,segmentedImg,70,255,CV\_THRESH\_BINARY); cvErode( segmentedImg, segmentedImg, 0, 1 ); cvDilate( segmentedImg, segmentedImg, 0, 10); cvCanny(segmentedImg,contourImg,50,150,3);

cvFindContours(contourImg, SpaceMemory, &Sequence, sizeof(CvContour), CV\_RETR\_LIST , CV\_LINK\_RUNS);

```
Debut=Sequence;
```

```
for(; Sequence = 0; Sequence = Sequence->h_next)
             {
                   Long = cvArclength(Sequence, CV WHOLE SEQ,1);re++;
                   if(Long > LongMax){
                         LongMax = Long;}
             }
```
Sequence=Debut;

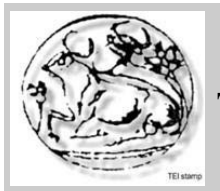

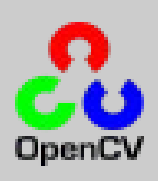

```
for(; Sequence = 0; Sequence = Sequence->h_next)
                     {
                     CvScalar color;
                            if (LongMax == cvArcLength(Sequence, CV_WHOLE_SEQ,1))
                             {
                                   // if(choix = IMG TRAN)
                                    {
                                           TrouverCentreG(Sequence,&CgX,&CgY);
                                    }
                                   color = CV<sub>RGB</sub>(255, 0, 0);}
                            else
                                   color = CV \overline{RGB(255,127,127)};
                            cvDrawContours( contourImg, Sequence, color, color, 255, 1 , 8 );
                            cvDrawContours( newImg, Sequence, color, color, 255, 1 , 8 ); 
                            cvDrawContours( edgeImg, Sequence, color, color, 255, 1 , 8 ); 
                     }
Sequence=Debut;
                     printf("%d,%d\n",CgX,CgY);
//------------------------------------------------------
                     //find the centre
                     TrouverCentre1(newImg,&cX,&cY,CgX,CgY);
                     center.x=cX;
                     center.y=cY;
                     cvCircle( newImg,center, 5, CV RGB(0,0,255),1 );
// ------------------------
                     //find radious
        xw=(int *)malloc (newImg->width*newImg->height*sizeof(int ) );
       yw=(int *)malloc (newImg->width*newImg->height*sizeof(int ) );
       x1w=(int *)malloc (newImg->width*newImg->height*sizeof(int ) );
       y1w=(int *)malloc (newImg->width*newImg->height*sizeof(int ) );
       ymin1=(int^*)malloc (1*sizeof(int) );
       ymax1=(int *)malloc (1*sizeof(int ) );
       k=(int *)malloc(1 * size of(int));
```
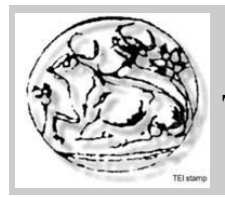

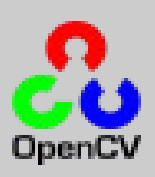

```
debutx=(int *)malloc (1*sizeof(int ) );
    debuty=(int *)malloc (1*sizeof(int ) );
     initilization(newImg, xw, yw);
     searchWhitePixel(segmentedImg,xw,yw);
    SearchCX(xw,yw,cY,ymin1,ymax1) ; //deksia grammi - right line
     pt1.x=*ymax1;
     pt1.y=cY;
    pt2.x=cX;
    pt2.y=cY; printf("%d,%d " ,pt1.x,pt1.y);
    cvLine (newImg, pt1, pt2, CV_RGB (0, 255,0),1);
 searchWhitePixel(edgeImg,x1w,y1w);
     SearchCX(xw,yw,cY,ymin1,ymax1) ; //deksia grammi - right line
     pt1.x=*ymax1;
     pt1.y=cY;
     pt2.x=cX;
    pt2.y=cY;printf("%d,%d",pt1.x,pt1.y);
    cvLine (edgeImg, pt1, pt2, CV_RGB (0, 255, 255),1);cvCircle( edgeImg,center, 5, CV RGB(0,0,255), 1 );
                  xw++;
                  vw++;
           }
           xw=debutx;
           yw=debuty; 
                  if (LongMax = cvArcLength(Sequence, CV_WHOLE_SEQ,1))
                         {
                         for(int i = 0; i <500; i++) //Sequence->total; i++)
                                {
                                point = (CvPoint *)(cvGetSeqElem(Sequence, i));
                                 center.x= point-\geq x;
                                 center.y= point->y;
                                cvCircle( edgeImg,center, 5, CV RGB(0,255,255),1 );
```
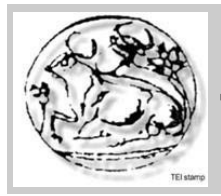

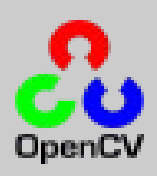

```
}
                     Sequence = Sequence->h next;
                     }
debutx=xw; 
       debuty=yw;
       while (*xw!=-1){
             pt1.x=\ast xw;
             pt1.y=\ast yw;
             cvLine (edgeImg, pt1, pt2, CV_RGB (0, 255, 255),1);for(int j=0;j<10;j++){
             xw++;
             yw++;}
       }
       xw=debutx;
       yw=debuty; 
       pfile = fopen ("chart1.txt", "a");fprintf (pFile, "%3d %d %d %d %d\n",i,pt1.x,pt1.y,(int)fabs(pt1.x-pt2.x));
       fclose (pFile);
cvShowImage( "src" , newImg);
 cvShowImage( "segmented", segmentedImg);
cvShowImage( "contour", contour1Img);
cvShowImage( "edge", edgeImg);
  printf("Frame %d\ln",i);
 free(xw);
 free(yw);
free(x1w);
free(y1w);
 cvReleaseImage( &newImg);
cvReleaseImage( &grayImg);
cvReleaseImage( &contourImg);
cvReleaseImage( &edgeImg);
cvReleaseImage( &contour1Img);
cvReleaseImage( &segmentedImg);
```
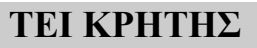

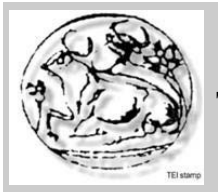

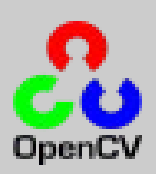

```
cvWaitKey(0);
```
}

} cvReleaseMemStorage(&SpaceMemory); cvDestroyWindow("cunny"); cvDestroyWindow("src"); cvDestroyWindow("edge");

Οι συναρτήσεις που χρησιμοποιήσαμε καθώς και τα headers τους.

### **cpix.cpp και cpix.h**

```
#include ".\cpix.h"
\#include \leqstdio h>cpix::cpix(void)
{
}
IplImage* cpix::FindingMask(IplImage *InputImage,int Threshold)
{
       //InputImage = the image we have to extract the mask from
       IplImage *InputImage1=cvCreateImage(cvSize(InputImage->width,InputImage-
\Rightarrowheight),IPL DEPTH 32F,1);
       IplImage *InputImage2=cvCreateImage(cvSize(InputImage->width,InputImage-
\Rightarrowheight),IPL DEPTH 32F,1);
       IplImage *InputImage3=cvCreateImage(cvSize(InputImage->width,InputImage-
>height),IPL_DEPTH_32F,1);
       IplImage *ResultImage=cvCreateImage(cvSize(InputImage->width,InputImage-
\Rightarrowheight),IPL DEPTH 32F,3);
       IplImage *ResultImage1=cvCreateImage(cvSize(InputImage->width,InputImage-
\rightarrowheight), IPL DEPTH 32F, 1);
       IplImage *ResultImage2=cvCreateImage(cvSize(InputImage->width,InputImage-
>height),IPL_DEPTH_32F,1);
       IplImage *ResultImage3=cvCreateImage(cvSize(InputImage->width,InputImage-
```
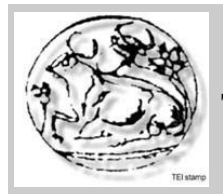

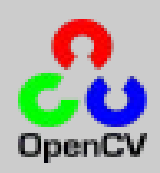

## $\rightarrow$ height), IPL DEPTH 32F, 1);

IplImage \*OrImage12=cvCreateImage(cvSize(InputImage->width,InputImage- >height),IPL\_DEPTH\_32F,1);

IplImage \*OrImage123=cvCreateImage(cvSize(InputImage->width,InputImage-  $\rightarrow$ height), IPL DEPTH 32F, 1);

IplImage \*aux=cvCreateImage(cvSize(InputImage->width,InputImage-  $\Rightarrow$ height),IPL DEPTH 32F,3);

//Initialising OR images cvFillImage(OrImage12,0.0); cvFillImage(OrImage123,0.0);

//Separate the image in 3 different planes cvCvtPixToPlane(InputImage,InputImage1,InputImage2,InputImage3,0);

//InputImage - Colored images but not the Foreground //InputImage1,2,3 - Gray images cvThreshold(InputImage1,ResultImage1,Threshold/(float)255,1,CV\_THRESH\_BINARY); cvThreshold(InputImage2,ResultImage2,Threshold/(float)255,1,CV\_THRESH\_BINARY); cvThreshold(InputImage3,ResultImage3,Threshold/(float)255,1,CV\_THRESH\_BINARY);

```
//ResultImage1,2,3 - Binary images
cvOr(ResultImage1,ResultImage2,OrImage12,NULL);
cvOr(OrImage12,ResultImage3,OrImage123,NULL);
cvCvtPlaneToPix(OrImage123,OrImage123,OrImage123,0,ResultImage);
```

```
cvReleaseImage(&InputImage1);
cvReleaseImage(&InputImage2);
cvReleaseImage(&InputImage3);
cvReleaseImage(&ResultImage1);
cvReleaseImage(&ResultImage2);
cvReleaseImage(&ResultImage3);
cvReleaseImage(&OrImage12);
cvReleaseImage(&OrImage123);
cvReleaseImage(&aux);
```

```
return (ResultImage);
```
} void cpix::GetPixel(IplImage \*image,int m,int n,unsigned char \*pixelcourant)

int k;

{

for  $(k=0; k<3; k++)$ 

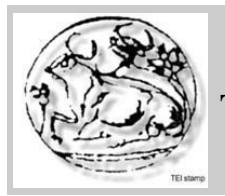

{

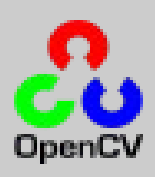

```
{
              pixelcourant[k]=((unsigned char*)(image->imageData + image->widthStep*n))
[m*3 + k];}
}
void cpix::GetGrayPixel(IplImage *image,int m,int n,unsigned char *pixelcourant)
{
       *pixelcourant =((unsigned char*)(image->imageData + image->widthStep*n))[m];
}
void cpix::PutPixel(IplImage *image,int p,int q,unsigned char *pixelcourant)
{
       int r;
       for (r=0; r<3; r++){
              ((using need char*)(image > imageData + image > widget * q))[p * 3 +r]=pixelcourant[r];
       }
}
void cpix::PutGrayPixel(IplImage *image,int p,int q,unsigned char pixelcourant)
{
       ((using need char*)(image > imageData + image > widthStep * q))[p] = pixelcounter;}
void cpix::GetPixel(IplImage *image,int m,int n,float *pixelcourant)
{
       int k;
       for (k=0; k<3; k++){
              pixelcourant[k]=((float*)(image->imageData + image->widthStep*n))[m*3 + k];
              }
}
void cpix::GetGrayPixel(IplImage *image,int m,int n,float *pixelcourant)
{
       *pixelcourant =((float*)(image >imageData + image->widthStep*n)[m];
}
void cpix::PutPixel(IplImage *image,int p,int q,float *pixelcourant)
{
       int r;
       for (r=0; r<3; r++)
```
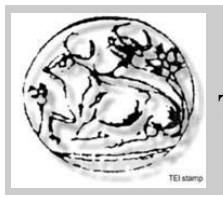

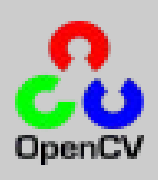

```
((float*)(image=&imageData + image=&widthStep *q))[p*3 + r]=pixelcounter[i];}
}
void cpix::PutGrayPixel(IplImage *image,int p,int q,float pixelcourant)
{
       ((float*)(image > imageData + image > widthStep * q))[p] = pixelcounter;}
cpix::~cpix(void)
{
}
#pragma once
#include \langle cv/cv h\rangle#include <cv/highgui.h>
class cpix
{
public:
       cpix(void);
       IplImage* FindingMask(IplImage *InputImage,int Threshold);
       void GetPixel(IplImage *image,int m,int n,unsigned char *pixelcourant);
       void GetGrayPixel(IplImage *image,int m,int n,unsigned char *pixelcourant);
       void PutPixel(IplImage *image,int p,int q,unsigned char *pixelcourant);
       void PutGrayPixel(IplImage *image,int p,int q,unsigned char pixelcourant);
       void GetPixel(IplImage *image,int m,int n,float *pixelcourant);
       void GetGrayPixel(IplImage *image,int m,int n,float *pixelcourant);
       void PutPixel(IplImage *image,int p,int q,float *pixelcourant);
       void PutGrayPixel(IplImage *image,int p,int q,float pixelcourant);
       \simcpix(void);
};
```
flux.cpp και flux.h

#include <stdio.h>

Σελίδα 43

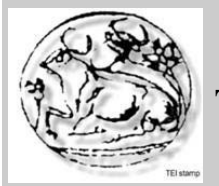

# **Τμήμα Εφαρμοσμένης Πληροφορικής και Πολυμέσων**

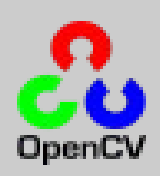

```
#include "cv.h"
#include "highgui.h"
\#include \ltcvaux.h>
\#include \leqmath.h>
#include "cpix.h"
#include <stdlib.h>
#include <string.h>
#pragma once
#include <iostream>
using namespace std;
#include "input.h"
#include "flux.h"
#include "minMax.h"
#include "TrouverCentre.h"
#include <sstream>
void searchWhitePixel(IplImage *newImg,int *xw,int *yw)
{
       int i,j;
       int *debutx;
       int *debuty;
       int k=0;
unsigned char *pixelcourant;
       cpix p;
       pixelcourant= (unsigned char *)malloc(1*sizeof(unsigned char ) );
       for (i=0; i \leq newImg -\geq width; i++)for (j=0; j<newImg->height; j++){
p.GetGrayPixel(newImg,i,j,pixelcourant);
                      if ((int)(*) pixelcourant) !=0 ){
                             *(xw+k)=i;*(yw+k)=i;
```

```
Σελίδα 44
```
 $k++$ ;

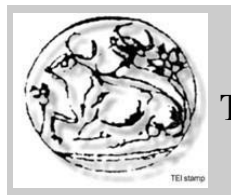

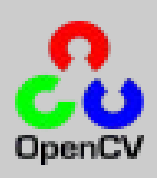

```
}
       }
       }
void initilization(IplImage* newImg, int *xw, int *yw)
       {
              int i;
              for(i=0; i < newImg->width*newImg->height;i++)
              {
                      *(xw+i)=1;
                      *(yw+i)=-1;}
       }
\#include \leqstdio.h>#include "cv.h"
#include "highgui.h"
\#include \ltcvaux.h>
\#include \leqmath.h>
#include "cpix.h"
#include <stdlib.h>
#include <string.h>
#pragma once
#include <iostream>
using namespace std;
#include "input.h"
#include "minMax.h"
#include "TrouverCentre.h"
#include <sstream>
void searchWhitePixel(IplImage *newImg,int *xw,int *yw);
```
Σελίδα 45

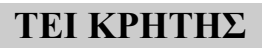

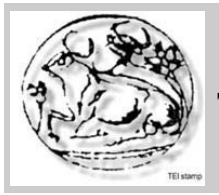

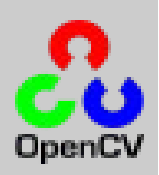

#### void initilization(IplImage\* newImg, int \*xw, int \*yw);

input.cpp και input.h

```
#include "input.h"
#include <stdio.h>
#include <stdlib.h>
#include <string.h>
#include <iostream>
#include <sstream>
using namespace std;
input::input(void)
{
}
string input::readName()
{
       char s[1000];
       scanf("%s",s);
       string strS = s;
       return strS;
}
string input::getImageFromSequence(string seqName, int seqNr)
{
       string s = \text{seqName};
       std::stringstream strm;
       strm << seqNr;
       string nr = \text{strm}.\text{str}(x)/the number of the image as a string
       int PointPosition = s. find(".");
       int nr len = nr.length();
       s.replace(PointPosition - nr_len, nr_len, nr);
       return s; }
input::~input(void)
{
}
#pragma once
#include <iostream>
using namespace std;
```
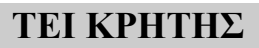

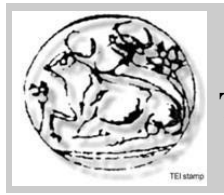

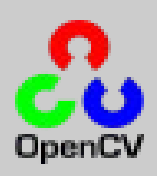

```
class input
{
public:
       input(void);
       string readName(void);
       string getImageFromSequence(string seqName, int seqNr);
       \siminput(void);
};
```
#### minmax.cpp και minmax.h

```
\#include \leqstdio.h>
#include "cv.h"
#include "highgui.h"
\#include \ltcvaux.h>
\#include \leqmath.h>
#include "cpix.h"
#include <stdlib.h>
#include <string.h>
#pragma once
#include <iostream>
using namespace std;
#include "input.h"
#include "flux.h"
#include "minMax.h"
#include "TrouverCentre.h"
#include <sstream>
void Searchmax(int *xw, int *yw,int *k)
{
       int max=0;
       int kmax=0;
       int *debutx;
       debutx=xw;
  *k=0;while(*xw!=-1)
              {
              if(*xw>max)
```
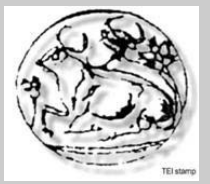

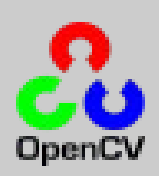

```
{
                    max=*xw;
                    kmax=*k;
                    }
             (*k)++;
             xw++;
      }
      *k=kmax;
      xw=debutx;
}
void Searchmin(int *xw, int *yw,int *k)
{
      int min=9999;
      int kmin=0;
      int *debutx;
      debutx=xw;
  *k=0;
      while(*xw!=-1)
              {
             if(*xw<min)
                    \{min=*xw;
                    kmin=*k;
                    }
             (*k) + +;
             xw++;
       }
      *k=kmin;
      xw=debutx;
}
```
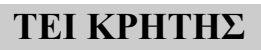

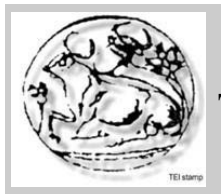

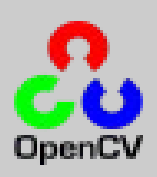

```
void resizeImage(IplImage * newImg,IplImage * newnewImg)
{
int i,j;
int shift=60;
unsigned char *pixelcourant;
       cpix p;
       pixelcourant= (unsigned char *)malloc(1*sizeof(unsigned char ) );
       for (i=shift;i<newImg-&gt;width;i++)for (j=shift; j<newImg->height; j++)
              {
p.GetGrayPixel(newImg,i,j,pixelcourant);
p.PutGrayPixel(newnewImg,i-shift,j-shift,*pixelcourant);
              }
              free (pixelcourant);
}
#include <stdio.h>
#include "cv.h"
#include "highgui.h"
\#include \langlecvaux.h>\#include \leqmath.h>
#include "cpix.h"
#include <stdlib.h>
#include <string.h>
#pragma once
#include <iostream>
using namespace std;
#include "input.h"
#include "flux.h"
#include "TrouverCentre.h"
#include <sstream>
void Searchmax(int *xw, int *yw,int *k);
void Searchmin(int *xw, int *yw,int *k);
void resizeImage(IplImage * newImg,IplImage * newnewImg);
```
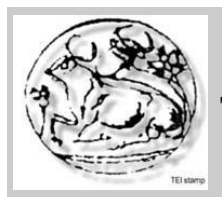

**Τμήμα Εφαρμοσμένης Πληροφορικής και Πολυμέσων**

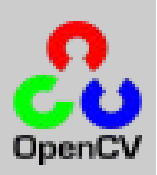

void TrouverCentre(IplImage \* newImg, int \*xw, int \*yw) ; void Searchymax(int \*xw, int \*yw,int \* xcentre,int \*ymin); void Searchymin(int \*xw, int \*yw,int \* xcentre,int \*ymin);

#### TrouverCentre.cpp και TrouverCentre.h

#include <stdio.h> #include "cv.h" #include "highgui.h"  $\#$ include  $\le$ cvaux.h $>$ #include <math.h> #include "cpix.h"  $\#$ include  $\leq$ stdlib.h> #include <string.h> #pragma once  $\#$ include  $\leq$ iostream $>$ using namespace std; #include "input.h" #include "flux.h" #include "minMax.h" #include "TrouverCentre.h" #include <sstream> void TrouverCentre1(IplImage \* Img, int \*xs, int \*ys, int xdep, int ydep) //vres to kentro { int holdx = 0, hold $y = 0$ , holdholdx = 0, holdhold $y = 0$ , holdholdhold $x = 0$ , holdholdholdy  $= 0$ ; int holdholdhold $x = 0$ , holdholdhold $y = 0$ ; bool sortie = false; cpix cp; int  $x = x \text{dep}, y = y \text{dep};$ int  $xg = x$ ,  $xd = x$ ; int yh = y, yb = y; unsigned char pixel[3]; do  $\{$ sortie=true;  $holdholdholdx = holdholdholdx;$ holdholdholdholdy = holdholdholdy;

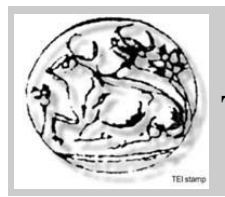

{

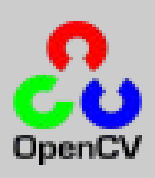

```
holdholdholdx = holdholdx;holdholdholdy = holdholdy;holdholdx = holdx;holdholdy = holdy;holdx = x;
holdy = y;
printf("%d\n",holdx);
for(x = \text{holdx}; x > 0; x--)
{
       cp.GetPixel(Img,x,y,pixel);
       if(pixel[0] == 0 && pixel[1] == 0 && pixel[2] == 255)
       \{xg = x;
              x = 0;
       }
}
for(x = \text{holdx}; x \leq \text{cvGetSize(Img)}).width; x++)
       cp.GetPixel(Img,x,y,pixel);
       if(pixel[0] == 0 && pixel[1] == 0 && pixel[2] == 255)
       \{xd = x;
               x = cvGetSize(Img).width;
       } 
}
x = (xd + xg)/2;for(y =holdy; y > 0; y--)
{
       cp.GetPixel(Img,x,y,pixel);
       if(pixel[0] == 0 && pixel[1] == 0 && pixel[2] == 255)
       \{yh = y;y = 0;
       }
}
for( y = holdy; y < cvGetSize(Img).width; y++)
\{cp.GetPixel(Img,x,y,pixel);
       if(pixel[0] == 0 && pixel[1] == 0 && pixel[2] == 255)
       \{yb = y;
```
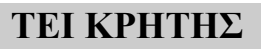

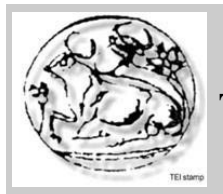

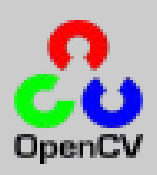

```
y = cvGetSize(Img).width;
                      }
               }
              y = (yh + yb)/2;if(holdx \le x + 5 && holdy \le y + 5 && holdx \ge x - 5 && holdy \ge y - 5)
               \{sortie = true;
                      *_{XS} = x;*_{\text{VS}} = y;}
              else if(holdholdx \leq x + 5 && holdholdy \leq y + 5 && holdholdx \geq x - 5 &&
holdholdy >= y - 5)
               {
                      sortie = true;
                      *_{XS} = x;*_{\text{ys}} = y;}
              else if(holdholdx \leq x + 5 && holdholdholdy \leq y + 5 && holdholdholdx \geqx - 5 & & holdholdholdy >= y - 5)
               {
                      sortie = true;
                      *_{XS} = x;*_{VS} = y;}
              else if(holdholdholdx \le x + 5 && holdholdholdy \le y + 5 &&
holdholdholdx >= x - 5 \& holdholdholdholdy >= y - 5)
               \{sortie = true;
                      *_{XS} = x;*_{VS} = y;}
       }while(!sortie);
}
void TrouverCentreG(CvSeq *seq,int *x, int *y)
{
       CvPoint *point;
       long sommex = 0;
       long sommey = 0;
```
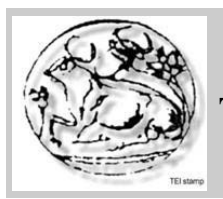

**Τμήμα Εφαρμοσμένης Πληροφορικής και Πολυμέσων**

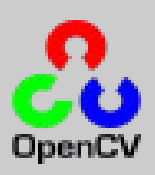

```
for(int i = 0; i < seq->total; i++)
       {
              point = (CvPoint*)(cvGetSeqElement(seq, i));sommex += point-\geqx;
              sommey += point->y;
       }
       *_{X} = sommex / seq->total;
       *y = sommey / seq->total;
}
 void SearchCX(int *xw,int *yw,int CX,int *xmin,int *xmax)
 {
        int i,j;
        int *debutx;
        int *debuty;
              debutx=xw;
              debuty=yw;
  *xmin=999;
       *xmax=0;
      while(*yw!=-1)
              {
              if (*yw==CX)
              {
              if(*xw<*xmin)
                     {
                     *xmin=*xw;
                     }
              if(*xw>*xmax)
                     {
                     *xmax=*xw;
                     }
              }
              xw++;
              yw++;
```
Σελίδα 53

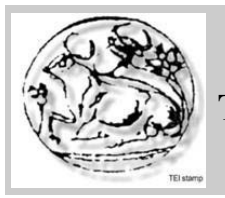

**Τμήμα Εφαρμοσμένης Πληροφορικής και Πολυμέσων**

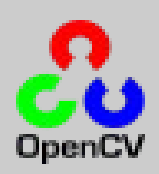

```
}
       xw=debutx;
       yw=debuty;
 }
 void vectorN(float *vx,float *vy )
 {
       *vx=(*vx/sqrt((pow(*vx,2))+(pow(*vy,2))));
        *vy=(*vy/sqrt((pow(*vx,2))+(pow(*vy,2))));
 }
#include <stdio.h>
#include "cv.h"
#include "highgui.h"
```
 $\#$ include  $\le$ cvaux.h> #include <math.h> #include "cpix.h"  $\#$ include  $\le$ stdlib.h> #include <string.h> #pragma once #include <iostream> using namespace std; #include "input.h" #include "flux.h" #include "TrouverCentre h"

#include <sstream>

void TrouverCentre1(IplImage \* Img, int \*xs, int \*ys, int xdep, int ydep); void TrouverCentreG(CvSeq \*seq,int \*x, int \*y); void SearchCX(int \*xw,int \*yw,int CX,int \*ymin,int \*ymax);